# <span id="page-0-0"></span>**Dell™ Inspiron™ N4020/N4030 - Servicehåndbog**

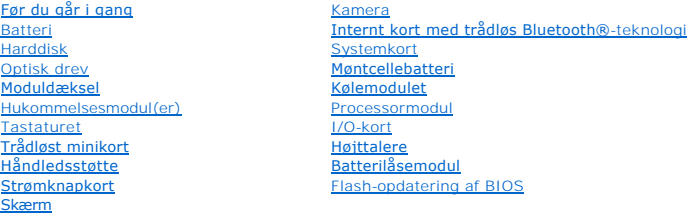

## **Bemærkninger, forsigtighedsregler og advarsler**

**BEMÆRK:** angiver vigtige oplysninger om, hvordan du bruger computeren optimalt.

**FORSIGTIG: angiver risiko for beskadigelse af hardware eller datatab samt, hvordan du kan undgå problemet.** 

**ADVARSEL: angiver risiko for tingskade, personskade eller død.** 

## **Oplysningerne i dette dokument kan ændres uden varsel. © 2010 Dell Inc. Alle rettigheder forbeholdes.**

Enhver form for gengivelse af dette materiale uden skriftlig tilladelse fra Dell Inc. er strengt forbudt.

Varemærker, der anvendes i denne tekst: *Dell. DELL*-logoet og *Inspiron* er varemærker tilhørende Dell Inc. *Bluetoot*h er et registreret varemærke tilhørende Bluetooth SIG, Inc.,<br>som anvendes af Dell under licens. *Mindo* 

Andre varemærker og varenavne, der anvendes i dette dokument, kan være varemærker og varenavne tilhørende deres respektive ejere. Dell Inc. frasiger sig enhver form for<br>ejerskab til varemærker eller varenavne tilhørende an

Lovgivningsmæssig model P07G-serien Lovgivningsmæssig type P07G001; P07G003

Marts 2010 Rev. A00

### <span id="page-1-0"></span> **Moduldæksel**

**Dell™ Inspiron™ N4020/N4030 - Servicehåndbog** 

- [Fjernelse af moduldækslet](#page-1-1)
- [Montering af moduldækslet](#page-1-2)
- ADVARSEL: Før du udfører arbejde på computerens indvendige dele, skal du læse de sikkerhedsoplysninger, der fulgte med computeren. Du kan<br>finde yderligere oplysninger om best practices for sikkerhed på webstedet Regulatory
- FORSIGTIG: Alle reparationer på computeren skal udføres af en certificeret servicetekniker. Eventuelle skader, der måtte opstå som følge af<br>servicearbejde, der ikke er godkendt af Dell™, dækkes ikke af garantien.
- **FORSIGTIG: Forebyg elektrostatisk afladning ved at jorde dig selv med en jordingsrem eller ved jævnligt at røre ved en umalet metaloverflade (f.eks. et stik på computeren).**
- △ FORSIGTIG: **Forebyg skader på systemkortet ved at fjerne det primære batteri (se** *Ejernelse af batteriet***), før du udfører arbejde på computerens indvendige dele.**

# <span id="page-1-1"></span>**Fjernelse af moduldækslet**

- 1. Følg instruktionerne i [Før du går i gang](file:///C:/data/systems/insN4020/dk/sm/before.htm#wp1435071).
- 2. Fjern batteriet (se [Fjernelse af batteriet](file:///C:/data/systems/insN4020/dk/sm/removeba.htm#wp1185372)).
- 3. Fjern den skrue, som fastgør moduldækslet til computerens bund.
- 4. Løft moduldækslet, og frigør tapperne til dækslet fra åbningerne i computerbunden.

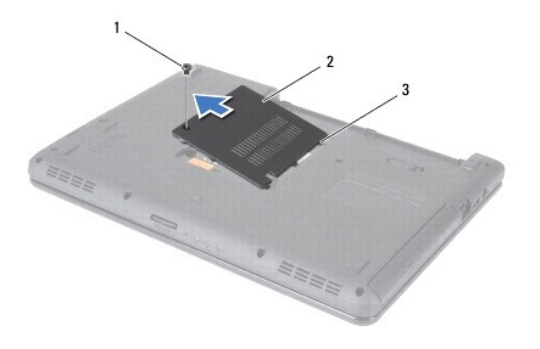

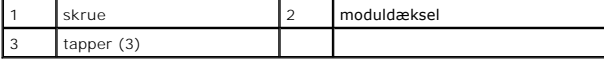

### <span id="page-1-2"></span>**Montering af moduldækslet**

- 1. Følg instruktionerne i [Før du går i gang](file:///C:/data/systems/insN4020/dk/sm/before.htm#wp1435071).
- 2. Anbring de tre tapper på moduldækslet i de tilsvarende åbninger i computerbunden, og tryk forsigtigt moduldækslet på plads.
- 3. Monter den skrue, som fastgør moduldækslet til computerens bund.
- 4. Sæt batteriet i (se [Montering af batteriet\)](file:///C:/data/systems/insN4020/dk/sm/removeba.htm#wp1185330).

**FORSIGTIG: Inden du tænder computeren, skal du montere alle skruerne og kontrollere, at der ikke findes løse skruer inde i computeren. Hvis du ikke gør det, kan computeren blive beskadiget.**

# <span id="page-2-0"></span> **Batterilåsemodul**

**Dell™ Inspiron™ N4020/N4030 - Servicehåndbog** 

- [Fjernelse af batterilåsemodulet](#page-2-1)
- **O** Montering af batterilåsemodulet
- ADVARSEL: Før du udfører arbejde på computerens indvendige dele, skal du læse de sikkerhedsoplysninger, der fulgte med computeren. Du kan<br>finde yderligere oplysninger om best practices for sikkerhed på webstedet Regulatory
- **FORSIGTIG: Forebyg elektrostatisk afladning ved at jorde dig selv med en håndledsjordingsrem eller ved jævnligt at røre ved en umalet metaloverflade (f.eks. et stik på bagsiden af computeren).**
- FORSIGTIG: Alle reparationer på computeren skal udføres af en certificeret servicetekniker. Eventuelle skader, der måtte opstå som følge af<br>servicearbejde, der ikke er godkendt af Dell™, dækkes ikke af garantien.
- △ FORSIGTIG: **Forebyg skader på systemkortet ved at fjerne det primære batteri (se** *Ejernelse af batteriet***), før du udfører arbejde på computerens indvendige dele.**

# <span id="page-2-1"></span>**Fjernelse af batterilåsemodulet**

- 1. Følg instruktionerne i [Før du går i gang](file:///C:/data/systems/insN4020/dk/sm/before.htm#wp1435071).
- 2. Følg instruktionerne fra [trin 2](file:///C:/data/systems/insN4020/dk/sm/sysboard.htm#wp1039500) til [trin 13](file:///C:/data/systems/insN4020/dk/sm/sysboard.htm#wp1041120) i [Fjernelse af systemkortet.](file:///C:/data/systems/insN4020/dk/sm/sysboard.htm#wp1032066)
- 3. Fjern I/O-kortet (se [Fjernelse af I/O-kortet](file:///C:/data/systems/insN4020/dk/sm/iobrd.htm#wp1186034)).
- 4. Tryk på plastikklemmerne på batteriudløserenheden, og frigør batteriet fra batterilåsemodulet.
- 5. Fjern låsefjederen på batterilåsemodulet med en lille skruetrækker.
- 6. Skub batterilåsemodulet til side, og fjern det fra computerbunden.

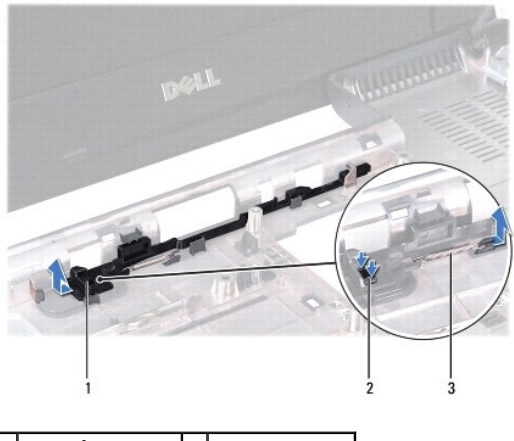

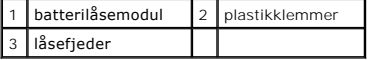

# <span id="page-2-2"></span>**Montering af batterilåsemodulet**

- 1. Følg instruktionerne i [Før du går i gang](file:///C:/data/systems/insN4020/dk/sm/before.htm#wp1435071).
- 2. Skub batterilåsemodulet på plads.
- 3. Anbring låsefjederen over krogen på computerbunden med en lille skruetrækker.
- 4. Skub plastikklemmerne på batteriudløserenheden ind i hullet på batterilåsemodulet for at fastgøre batteriudløserenheden.
- 5. Sæt I/O-kortet i igen (se [Montering af I/O-kortet](file:///C:/data/systems/insN4020/dk/sm/iobrd.htm#wp1181309)).
- 6. Følg instruktionerne fra [trin 6](file:///C:/data/systems/insN4020/dk/sm/sysboard.htm#wp1039655) til [trin 18](file:///C:/data/systems/insN4020/dk/sm/sysboard.htm#wp1041321) i [Montering af systemkortet](file:///C:/data/systems/insN4020/dk/sm/sysboard.htm#wp1027497).

**FORSIGTIG: Inden du tænder computeren, skal du montere alle skruerne og kontrollere, at der ikke findes løse skruer inde i computeren. Hvis du ikke gør det, kan computeren blive beskadiget.**

# <span id="page-4-0"></span> **Før du går i gang**

**Dell™ Inspiron™ N4020/N4030 - Servicehåndbog** 

- [Anbefalet værktøj](#page-4-1)
- $\bullet$  Slukning af computer
- [Før du udfører arbejde på computerens indvendige dele](#page-4-3)

I denne servicehåndbog beskrives fremgangsmåder til fjernelse og montering af komponenter på computeren. Hvor intet andet er angivet, forudsætter hver procedure, at følgende betingelser er opfyldt:

- 1 Du har udført trinnene i [Slukning af computeren](#page-4-2) og [Før du udfører arbejde på computerens indvendige dele](#page-4-3).
- l Du har læst de sikkerhedsoplysninger, som fulgte med computeren*.*
- l En komponent kan udskiftes eller installeres (hvis den er købt separat) ved at udføre proceduren for fjernelse i omvendt rækkefølge.

## <span id="page-4-1"></span>**Anbefalet værktøj**

Procedurerne i dette dokument kræver eventuelt følgende værktøj:

- l Lille, almindelig skruetrækker
- l Stjerneskruetrækker
- l Plastiksyl
- l Opdateringsprogram til eksekvering i BIOS er tilgængeligt på **support.dell.com**

# <span id="page-4-2"></span>**Slukning af computeren**

**FORSIGTIG: Gem og luk alle åbne filer, og afslut alle åbne programmer, inden du slukker computeren, så risikoen for datatab forebygges.**

- 1. Gem og luk alle åbne filer, og afslut alle åbne programmer.
- 2. Luk operativsystemet:
	- *Windows*® *Vista*:

Klik på knappen Start <sup>(\*)</sup>, klik på pilen <sup>1</sup>, og klik derefter på Luk computeren.

*Windows*® *7*:

Klik på knappen Start<sup>(2)</sup>, og klik derefter på Luk computeren.

3. Kontroller, at computeren er slukket. Hvis computeren ikke slukkes automatisk, når du lukker operativsystemet, skal du trykke på strømknappen og holde den nede, indtil computeren slukker.

# <span id="page-4-3"></span>**Før du udfører arbejde på computerens indvendige dele**

Følg nedenstående sikkerhedsanvisninger for at forebygge risikoen for skader på computeren og af hensyn til din egen sikkerhed.

- **A** ADVARSEL: Før du udfører arbejde på computerens indvendige dele, skal du læse de sikkerhedsoplysninger, der fulgte med computeren. Du kan **finde yderligere oplysninger om best practices for sikkerhed på webstedet Regulatory Compliance på www.dell.com/regulatory\_compliance.**
- **FORSIGTIG: Forebyg elektrostatisk afladning ved at jorde dig selv med en jordingsrem eller ved jævnligt at røre ved en umalet metaloverflade (f.eks. et stik på computeren).**
- FORSIGTIG: Komponenter og kort skal behandles forsigtigt. Undlad at berøre komponenter eller kontaktområder på kort. Hold altid kort i<br>kanterne eller i opsætningsrammen. Hold altid komponenter, f.eks. processoren, i kanter
- FORSIGTIG: Alle reparationer på computeren skal udføres af en certificeret servicetekniker. Eventuelle skader, der måtte opstå som følge af<br>servicearbejde, der ikke er godkendt af Dell™, dækkes ikke af garantien.
- FORSIGTIG: Når du frakobler et kabel, skal du tage fat i stikket eller trækfligen, ikke i selve kablet. Nogle kabler har stik med låsetapper. Når du<br>frakobler et kabel af denne type, skal du trykke på låsetapperne, før du

**FORSIGTIG: Følge disse retningslinjer, før du udfører arbejde på computerens indvendige dele, for at forebygge risikoen for skader på computeren:** 

1. Kontroller, at arbejdsoverfladen er jævn og ren, så computerdækslet ikke bliver ridset.

2. Sluk computeren (se [Slukning af computeren](#page-4-2)) og alle tilsluttede enheder.

**FORSIGTIG: Fjern netværkskablet. Start med at fjerne kablet fra computeren, og fjern det derefter fra netværksenheden.**

- 3. Fjern alle telefon- og netværkskabler fra computeren.
- 4. Tryk, og skub eventuelle installerede kort ud af 5-i-1-mediekortlæseren.
- 5. Træk stikkene til computeren og alle tilsluttede enheder ud af stikkontakterne.
- 6. Fjern alle tilsluttede enheder fra computeren.
- **FORSIGTIG: Forebyg skader på systemkortet ved at fjerne det primære batteri (se [Fjernelse af batteriet](file:///C:/data/systems/insN4020/dk/sm/removeba.htm#wp1185372)), før du udfører arbejde på computerens indvendige dele.**
- 7. Fjern batteriet (se [Fjernelse af batteriet](file:///C:/data/systems/insN4020/dk/sm/removeba.htm#wp1185372)).
- 8. Vend computeren om, åbn skærmen, og tryk på strømknappen for at jorde systemkortet.

#### <span id="page-6-0"></span> **Flash-opdatering af BIOS Dell™ Inspiron™ N4020/N4030 - Servicehåndbog**

- 1. Tænd computeren.
- 2. Gå til **support.dell.com/support/downloads**.
- 3. Klik på **Select Model** (Vælg model).
- 4. Find filen med BIOS-opdateringen til computeren:

**BEMÆRK:** Computerens servicekode findes i bunden af computeren.

Hvis ud har computerens servicekode:

- a. Klik på **Enter a Service Tag** (Indtast en servicekode).
- b. Indtast computerens servicekode i feltet **Enter a Service Tag:** (Indtast en servicekode:), og klik på **Go** (Gå) for at fortsætte til [trin 5](#page-6-1).

Hvis ud ikke har computerens servicekode:

- a. Vælg produkttype på listen **Select Your Product Family** (Vælg produktserie).
- b. Vælg produktmærke på listen **Select Your Product Line** (Vælg produktlinje).
- c. Vælg produktets modelnummer på listen **Select Your Product Model** (Vælg produktmodel).

**BEMÆRK:** Hvis du har valgt en forkert model og vil starte forfra, skal du klikke på **Start Over** (Start forfra) øverst til højre i menuen.

- d. Klik på **Confirm** (Bekræft).
- <span id="page-6-1"></span>5. Der vises en liste med resultater på skærmen. Klik på **BIOS**.
- 6. Klik på **Download nu** (Hent nu) for at hente den nyeste BIOS-fil. Vinduet **File Download** (Filoverførsel) vises.
- 7. Klik på **Save** (Gem) for at gemme filen på skrivebordet. Filen gemmes på skrivebordet.
- 8. Klik på **Close** (Luk), hvis vinduet **Download Complete** (Overførsel fuldført) vises. Der vises et filikon på skrivebordet med det samme navn som filen med BIOS-opdateringen.
- 9. Dobbeltklik på filikonet på skrivebordet, og følg anvisningerne på skærmen.

# <span id="page-7-0"></span> **Internt kort med trådløs Bluetooth®-teknologi**

**Dell™ Inspiron™ N4020/N4030 - Servicehåndbog** 

- [Fjernelse af Bluetooth-kortet](#page-7-1)
- [Montering af Bluetooth-kortet](#page-7-2)
- ADVARSEL: Før du udfører arbejde på computerens indvendige dele, skal du læse de sikkerhedsoplysninger, der fulgte med computeren. Du kan<br>finde yderligere oplysninger om best practices for sikkerhed på webstedet Regulatory
- FORSIGTIG: Alle reparationer på computeren skal udføres af en certificeret servicetekniker. Eventuelle skader, der måtte opstå som følge af<br>servicearbejde, der ikke er godkendt af Dell™, dækkes ikke af garantien.
- **FORSIGTIG: Forebyg elektrostatisk afladning ved at jorde dig selv med en jordingsrem eller ved jævnligt at røre ved en umalet metaloverflade (f.eks. et stik på computeren).**
- △ FORSIGTIG: **Forebyg skader på systemkortet ved at fjerne det primære batteri (se** *Ejernelse af batteriet***), før du udfører arbejde på computerens indvendige dele.**

Hvis du har bestilt et internt kort med trådløs Bluetooth-teknologi sammen med computeren, er kortet allerede installeret.

# <span id="page-7-1"></span>**Fjernelse af Bluetooth-kortet**

- 1. Følg instruktionerne i [Før du går i gang](file:///C:/data/systems/insN4020/dk/sm/before.htm#wp1435071).
- 2. Fjern batteriet (se [Fjernelse af batteriet](file:///C:/data/systems/insN4020/dk/sm/removeba.htm#wp1185372)).
- 3. Følg instruktionerne fra [trin 3](file:///C:/data/systems/insN4020/dk/sm/hdd.htm#wp1193616) til [trin 4](file:///C:/data/systems/insN4020/dk/sm/hdd.htm#wp1181565) i Ejernelse af harddisken.
- 4. Følg instruktionerne fra [trin 3](file:///C:/data/systems/insN4020/dk/sm/optical.htm#wp1050736) til [trin 5](file:///C:/data/systems/insN4020/dk/sm/optical.htm#wp1053648) i [Fjernelse af det optiske drev](file:///C:/data/systems/insN4020/dk/sm/optical.htm#wp1044846).
- 5. Fjern moduldækslet (se [Fjernelse af moduldækslet](file:///C:/data/systems/insN4020/dk/sm/base.htm#wp1226151)).
- 6. Fjern hukommelsesmodulet eller -modulerne (se [Fjernelse af hukommelsesmodulet eller -modulerne\)](file:///C:/data/systems/insN4020/dk/sm/memory.htm#wp1186694).
- 7. Fjern tastaturet (se [Fjernelse af tastaturet](file:///C:/data/systems/insN4020/dk/sm/keyboard.htm#wp1184546)).
- 8. Fjern håndledsstøtten (se Fiernelse af håndledsstøtten).
- 9. Løft Bluetooth-kortet, og fjern det fra stikket på systemkortet.

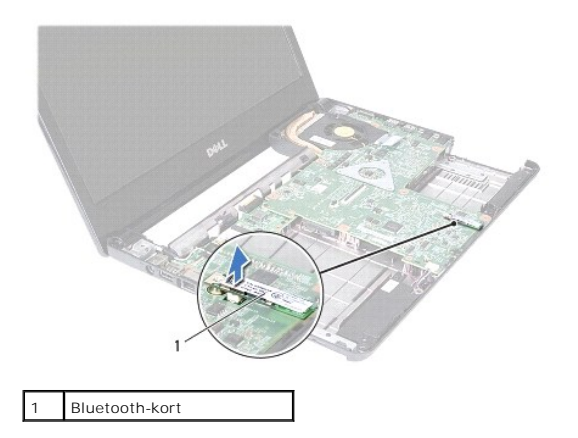

## <span id="page-7-2"></span>**Montering af Bluetooth-kortet**

- 1. Følg instruktionerne i [Før du går i gang](file:///C:/data/systems/insN4020/dk/sm/before.htm#wp1435071).
- 2. Flugt stikket på Bluetooth-kortet med stikket på systemkortet, og tryk på Bluetooth-kortet, indtil det sidder helt fast.
- 3. Monter håndledsstøtten (se [Montering af håndledsstøtten](file:///C:/data/systems/insN4020/dk/sm/palmrest.htm#wp1051018)).
- 4. Sæt tastaturet på plads (se [Montering af tastaturet](file:///C:/data/systems/insN4020/dk/sm/keyboard.htm#wp1179994)).
- 5. Sæt hukommelsesmodulet eller -modulerne i (se [Montering af hukommelsesmodulet eller -modulerne\)](file:///C:/data/systems/insN4020/dk/sm/memory.htm#wp1181089).
- 6. Sæt moduldækslet på igen (se [Montering af moduldækslet](file:///C:/data/systems/insN4020/dk/sm/base.htm#wp1217063)).
- 7. Følg instruktionerne fra [trin 3](file:///C:/data/systems/insN4020/dk/sm/optical.htm#wp1052810) til [trin 4](file:///C:/data/systems/insN4020/dk/sm/optical.htm#wp1052821) i [Montering af det optiske drev.](file:///C:/data/systems/insN4020/dk/sm/optical.htm#wp1052349)
- 8. Følg instruktionerne fra [trin 4](file:///C:/data/systems/insN4020/dk/sm/hdd.htm#wp1187681) til [trin 5](file:///C:/data/systems/insN4020/dk/sm/hdd.htm#wp1193396) i [Montering af harddisken.](file:///C:/data/systems/insN4020/dk/sm/hdd.htm#wp1187790)
- 9. Sæt batteriet i (se [Montering af batteriet\)](file:///C:/data/systems/insN4020/dk/sm/removeba.htm#wp1185330).

**FORSIGTIG: Inden du tænder computeren, skal du montere alle skruerne og kontrollere, at der ikke findes løse skruer inde i computeren. Hvis du ikke gør det, kan computeren blive beskadiget.**

#### <span id="page-9-0"></span> **Kamera**

**Dell™ Inspiron™ N4020/N4030 - Servicehåndbog** 

- **O** Fjernelse af kameraet
- **O** Montering af kameraet
- ADVARSEL: Før du udfører arbejde på computerens indvendige dele, skal du læse de sikkerhedsoplysninger, der fulgte med computeren. Du kan<br>finde yderligere oplysninger om best practices for sikkerhed på webstedet Regulatory
- FORSIGTIG: Alle reparationer på computeren skal udføres af en certificeret servicetekniker. Eventuelle skader, der måtte opstå som følge af<br>servicearbejde, der ikke er godkendt af Dell™, dækkes ikke af garantien.
- **FORSIGTIG: Forebyg elektrostatisk afladning ved at jorde dig selv med en jordingsrem eller ved jævnligt at røre ved en umalet metaloverflade (f.eks. et stik på computeren).**
- △ FORSIGTIG: **Forebyg skader på systemkortet ved at fjerne det primære batteri (se** *Ejernelse af batteriet***), før du udfører arbejde på computerens indvendige dele.**

# <span id="page-9-1"></span>**Fjernelse af kameraet**

- 1. Følg instruktionerne i [Før du går i gang](file:///C:/data/systems/insN4020/dk/sm/before.htm#wp1435071).
- 2. Fjern batteriet (se [Fjernelse af batteriet](file:///C:/data/systems/insN4020/dk/sm/removeba.htm#wp1185372)).
- 3. Følg instruktionerne fra [trin 3](file:///C:/data/systems/insN4020/dk/sm/hdd.htm#wp1193616) til [trin 4](file:///C:/data/systems/insN4020/dk/sm/hdd.htm#wp1181565) i [Fjernelse af harddisken](file:///C:/data/systems/insN4020/dk/sm/hdd.htm#wp1109848).
- 4. Følg instruktionerne fra [trin 3](file:///C:/data/systems/insN4020/dk/sm/optical.htm#wp1050736) til [trin 5](file:///C:/data/systems/insN4020/dk/sm/optical.htm#wp1053648) i [Fjernelse af det optiske drev](file:///C:/data/systems/insN4020/dk/sm/optical.htm#wp1044846).
- 5. Fjern moduldækslet (se [Fjernelse af moduldækslet](file:///C:/data/systems/insN4020/dk/sm/base.htm#wp1226151)).
- 6. Fjern hukommelsesmodulet eller -modulerne (se [Fjernelse af hukommelsesmodulet eller -modulerne\)](file:///C:/data/systems/insN4020/dk/sm/memory.htm#wp1186694).
- 7. Fjern tastaturet (se [Fjernelse af tastaturet](file:///C:/data/systems/insN4020/dk/sm/keyboard.htm#wp1184546)).
- 8. Fjern håndledsstøtten (se Fiernelse af håndledsstøtten).
- 9. Fjern skærmenheden (se Fiernelse af skærmmodulet).
- 10. Fjern skærmrammen (se [Fjernelse af skærmrammen](file:///C:/data/systems/insN4020/dk/sm/display.htm#wp1202903)).
- 11. Tag kamerakablet ud af stikket i kameramodulet.
- 12. Skub kameramodulet til siden, og løft det op for at frigøre det fra tapperne på skærmdækslet.
- 13. Løft kameramodulet ud af skærmdækslet.

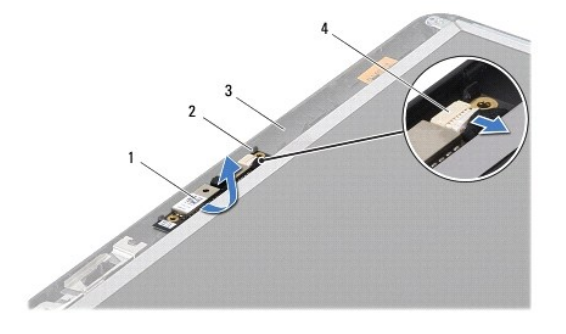

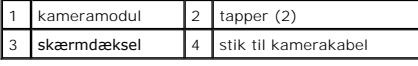

# <span id="page-10-0"></span>**Montering af kameraet**

- 1. Følg instruktionerne i [Før du går i gang](file:///C:/data/systems/insN4020/dk/sm/before.htm#wp1435071).
- 2. Fastgør kameramodulet ved hjælp af tapperne på skærmdækslet.
- 3. Sæt kamerakablet i stikket på kameramodulet.
- 4. Monter skærmrammen (se [Montering af skærmrammen](file:///C:/data/systems/insN4020/dk/sm/display.htm#wp1183865)).
- 5. Sæt skærmenheden på plads igen (se [Montering af skærmenheden](file:///C:/data/systems/insN4020/dk/sm/display.htm#wp1183623)).
- 6. Monter håndledsstøtten (se [Montering af håndledsstøtten](file:///C:/data/systems/insN4020/dk/sm/palmrest.htm#wp1051018)).
- 7. Sæt tastaturet på plads (se [Montering af tastaturet](file:///C:/data/systems/insN4020/dk/sm/keyboard.htm#wp1179994)).
- 8. Isæt hukommelsesmodulet eller -modulerne (se [Montering af hukommelsesmodulet eller -modulerne](file:///C:/data/systems/insN4020/dk/sm/memory.htm#wp1181089)).
- 9. Sæt moduldækslet på igen (se [Montering af moduldækslet](file:///C:/data/systems/insN4020/dk/sm/base.htm#wp1217063)).
- 10. Følg instruktionerne fra [trin 3](file:///C:/data/systems/insN4020/dk/sm/optical.htm#wp1052810) til [trin 4](file:///C:/data/systems/insN4020/dk/sm/optical.htm#wp1052821) i [Montering af det optiske drev.](file:///C:/data/systems/insN4020/dk/sm/optical.htm#wp1052349)
- 11. Følg instruktionerne fra [trin 4](file:///C:/data/systems/insN4020/dk/sm/hdd.htm#wp1187681) til [trin 5](file:///C:/data/systems/insN4020/dk/sm/hdd.htm#wp1193396) i [Montering af harddisken.](file:///C:/data/systems/insN4020/dk/sm/hdd.htm#wp1187790)
- 12. Sæt batteriet i (se [Montering af batteriet\)](file:///C:/data/systems/insN4020/dk/sm/removeba.htm#wp1185330).
- **FORSIGTIG: Inden du tænder computeren, skal du sætte alle skruerne i igen og kontrollere, at der ikke findes løse skruer inde i computeren. Hvis du ikke gør det, kan computeren blive beskadiget.**

#### <span id="page-11-0"></span> **Møntcellebatteri**

**Dell™ Inspiron™ N4020/N4030 - Servicehåndbog** 

- [Fjernelse af møntcellebatteriet](#page-11-1)
- [Montering af møntcellebatteriet](#page-11-2)
- ADVARSEL: Før du udfører arbejde på computerens indvendige dele, skal du læse de sikkerhedsoplysninger, der fulgte med computeren. Du kan<br>finde yderligere oplysninger om best practices for sikkerhed på webstedet Regulatory
- FORSIGTIG: Alle reparationer på computeren skal udføres af en certificeret servicetekniker. Eventuelle skader, der måtte opstå som følge af<br>servicearbejde, der ikke er godkendt af Dell™, dækkes ikke af garantien.
- **FORSIGTIG: Forebyg elektrostatisk afladning ved at jorde dig selv med en jordingsrem eller ved jævnligt at røre ved en umalet metaloverflade (f.eks. et stik på computeren).**
- △ FORSIGTIG: **Forebyg skader på systemkortet ved at fjerne det primære batteri (se** *Ejernelse af batteriet***), før du udfører arbejde på computerens indvendige dele.**

# <span id="page-11-1"></span>**Fjernelse af møntcellebatteriet**

- 1. Følg instruktionerne i [Før du går i gang](file:///C:/data/systems/insN4020/dk/sm/before.htm#wp1435071).
- 2. Følg instruktionerne fra [trin 2](file:///C:/data/systems/insN4020/dk/sm/sysboard.htm#wp1039500) til [trin 14](file:///C:/data/systems/insN4020/dk/sm/sysboard.htm#wp1037837) i [Fjernelse af systemkortet.](file:///C:/data/systems/insN4020/dk/sm/sysboard.htm#wp1032066)
- 3. Lirk møntcellebatteriet ud af åbningen i systemkortet med en plastiksyl.

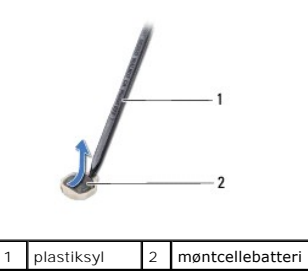

### <span id="page-11-2"></span>**Montering af møntcellebatteriet**

- 1. Følg instruktionerne i [Før du går i gang](file:///C:/data/systems/insN4020/dk/sm/before.htm#wp1435071).
- 2. Hold møntcellebatteriet med den positive side opad.
- 3. Skub møntcellebatteriet ind i åbningen, og tryk let, indtil det klikker på plads.
- 4. Følg instruktionerne fra [trin 5](file:///C:/data/systems/insN4020/dk/sm/sysboard.htm#wp1037898) til [trin 18](file:///C:/data/systems/insN4020/dk/sm/sysboard.htm#wp1041321) i [Montering af systemkortet](file:///C:/data/systems/insN4020/dk/sm/sysboard.htm#wp1027497).

**FORSIGTIG: Inden du tænder computeren, skal du sætte alle skruerne i igen og kontrollere, at der ikke findes løse skruer inde i computeren. Hvis du ikke gør det, kan computeren blive beskadiget.**

#### <span id="page-12-0"></span> **Processormodul**

**Dell™ Inspiron™ N4020/N4030 - Servicehåndbog** 

- [Fjernelse af processormodulet](#page-12-1)
- **Montering af processormodulet**
- ADVARSEL: Før du udfører arbejde på computerens indvendige dele, skal du læse de sikkerhedsoplysninger, der fulgte med computeren. Du kan<br>finde yderligere oplysninger om best practices for sikkerhed på webstedet Regulatory
- FORSIGTIG: Alle reparationer på computeren skal udføres af en certificeret servicetekniker. Eventuelle skader, der måtte opstå som følge af<br>servicearbejde, der ikke er godkendt af Dell™, dækkes ikke af garantien.
- **FORSIGTIG: Forebyg elektrostatisk afladning ved at jorde dig selv med en jordingsrem eller ved jævnligt at røre ved en umalet metaloverflade (f.eks. et stik på computeren).**
- **FORSIGTIG: Forebyg ustabil kontakt mellem ZIF-soklens skrue og processoren, når denne fjernes eller isættes, ved at trykke let midt på processoren, mens du drejer skruen.**
- **FORSIGTIG: Hold skruetrækkeren vinkelret på processoren, når du drejer skruen, så du ikke kommer til at beskadige processoren.**
- **FORSIGTIG: Forebyg skader på systemkortet ved at fjerne det primære batteri (se [Fjernelse af batteriet](file:///C:/data/systems/insN4020/dk/sm/removeba.htm#wp1185372)), før du udfører arbejde på computerens indvendige dele.**

## <span id="page-12-1"></span>**Fjernelse af processormodulet**

- 1. Følg instruktionerne i [Før du går i gang](file:///C:/data/systems/insN4020/dk/sm/before.htm#wp1435071).
- 2. Fjern kølemodulet (se [Fjernelse af kølemodulet](file:///C:/data/systems/insN4020/dk/sm/cpucool.htm#wp1137247)).
- 3. Brug en lille almindelig skruetrækker, og drej ZIF-soklens skrue mod uret, til den stopper, og ZIF-soklen løsnes.

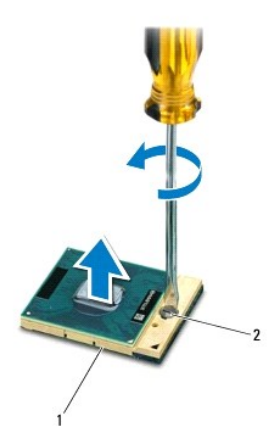

ZIF-sokkel 2 ZIF-soklens kamskrue

FORSIGTIG: Hvis du vil sikre maksimal afkøling af processormodulet, må varmeoverførselsområderne på processorens termiske kølemodul ikke<br>berøres. Olie fra huden kan reducere varmeoverførselsevnen fra de termiske plader.

**FORSIGTIG: Løft modulet lige op, når processormodulet fjernes. Vær forsigtig, så du ikke kommer til at bøje benene på processormodulet.**

4. Løft processormodulet fra ZIF-soklen.

## <span id="page-12-2"></span>**Montering af processormodulet**

**BEMÆRK:** Hvis du installerer en ny processor, modtager du et nyt termisk kølemodul med en påsat termisk plade eller en ny termisk plade sammen med<br>en teknisk specifikation, som viser, hvordan pladen monteres korrekt.

#### 1. Følg instruktionerne i [Før du går i gang](file:///C:/data/systems/insN4020/dk/sm/before.htm#wp1435071).

2. Flugt ben-1-hjørnet af processormodulet med ben-1-hjørnet på ZIF- soklen, og placer derefter processormodulet.

**BEMÆRK:** Ben-1-hjørnet af processormodulet har en trekant, som passer med trekanten på ben-1-hjørnet på ZIF-soklen.

Năr processormodulet er monteret korrekt, skal alle fire hjørne være anbragt i den samme højde. Hvis et eller flere hjørner af modulet er højere end de<br>andre, sidder modulet ikke korrekt.

**FORSIGTIG: Forebyg skade på processoren ved at holde skruetrækkeren vinkelret på processoren, når du drejer skruen.**

- 3. Spænd ZIF-soklen ved at dreje kamskruen med uret, så processoren fastgøres til systemkortet.
- 4. Monter kølemodulet (se **[Montering af kølemodulet](file:///C:/data/systems/insN4020/dk/sm/cpucool.htm#wp1122720)**).

#### <span id="page-14-0"></span> **Kølemodulet**

**Dell™ Inspiron™ N4020/N4030 - Servicehåndbog** 

- **•** Fiernelse af kølemodulet
- **Montering af kølemodulet**
- ADVARSEL: Før du udfører arbejde på computerens indvendige dele, skal du læse de sikkerhedsoplysninger, der fulgte med computeren. Du kan<br>finde yderligere oplysninger om best practices for sikkerhed på webstedet Regulatory
- **ADVARSEL: Rør ikke ved metalkabinettet til kølemodulet, hvis du fjerner det, mens kølelegemet er varmt.**
- FORSIGTIG: Alle reparationer på computeren skal udføres af en certificeret servicetekniker. Eventuelle skader, der måtte opstå som følge af<br>servicearbejde, der ikke er godkendt af Dell™, dækkes ikke af garantien.
- **FORSIGTIG: Forebyg elektrostatisk afladning ved at jorde dig selv med en jordingsrem eller ved jævnligt at røre ved en umalet metaloverflade (f.eks. et stik på computeren).**

**FORSIGTIG: Forebyg skader på systemkortet ved at fjerne det primære batteri (se [Fjernelse af batteriet](file:///C:/data/systems/insN4020/dk/sm/removeba.htm#wp1185372)), før du udfører arbejde på computerens indvendige dele.**

# <span id="page-14-1"></span>**Fjernelse af kølemodulet**

- 1. Følg instruktionerne i [Før du går i gang](file:///C:/data/systems/insN4020/dk/sm/before.htm#wp1435071).
- 2. Følg instruktionerne fra [trin 2](file:///C:/data/systems/insN4020/dk/sm/sysboard.htm#wp1039500) til [trin 14](file:///C:/data/systems/insN4020/dk/sm/sysboard.htm#wp1037837) i [Fjernelse af systemkortet.](file:///C:/data/systems/insN4020/dk/sm/sysboard.htm#wp1032066)
- 3. Fjern blæserkablet fra stikket på systemkortet.
- 4. Løsn de fire monteringsskruer, som fastgør kølemodulet til systemkortet, i den rækkefølge, der er angivet på kølemodulet.
- 5. Løft kølemodulet væk fra systemkortet.

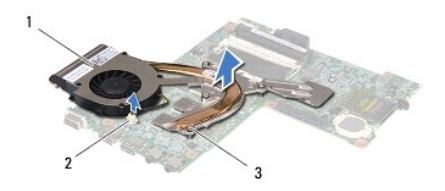

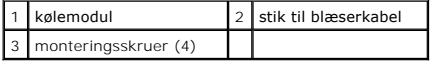

# <span id="page-14-2"></span>**Montering af kølemodulet**

**BEMÆRK:** Denne procedure forudsætter, at du allerede har fjernet kølemodulet og er klar til at montere det igen.

- 1. Følg instruktionerne i [Før du går i gang](file:///C:/data/systems/insN4020/dk/sm/before.htm#wp1435071).
- 2. Anbring kølemodulet på systemkortet.
- 3. Flugt de fire monteringsskruer på kølemodulet med skruehullerne på systemkortet, og spænd skruerne i den rækkefølge, der er angivet på kølemodulet.
- 4. Sæt blæserkablet i stikket på systemkortet.
- 5. Følg instruktionerne fra [trin 5](file:///C:/data/systems/insN4020/dk/sm/sysboard.htm#wp1037898) til [trin 18](file:///C:/data/systems/insN4020/dk/sm/sysboard.htm#wp1041321) i [Montering af systemkortet](file:///C:/data/systems/insN4020/dk/sm/sysboard.htm#wp1027497).
- **FORSIGTIG: Inden du tænder computeren, skal du sætte alle skruerne i igen og kontrollere, at der ikke findes løse skruer inde i computeren. Hvis du ikke gør det, kan computeren blive beskadiget.**

#### <span id="page-15-0"></span> **Skærm**

**Dell™ Inspiron™ N4020/N4030 - Servicehåndbog** 

- **O** Skærmmodul
- Skærmramme
- Skærmpanel
- ADVARSEL: Før du udfører arbejde på computerens indvendige dele, skal du læse de sikkerhedsoplysninger, der fulgte med computeren. Du kan<br>finde yderligere oplysninger om best practices for sikkerhed på webstedet Regulatory
- **FORSIGTIG: Alle reparationer på computeren skal udføres af en certificeret servicetekniker. Eventuelle skader, der måtte opstå som følge af servicearbejde, der ikke er godkendt af Dell™, dækkes ikke af garantien.**
- **FORSIGTIG: Forebyg elektrostatisk afladning ved at jorde dig selv med en jordingsrem eller ved jævnligt at røre ved en umalet metaloverflade (f.eks. et stik på computeren).**
- **FORSIGTIG: Forebyg skader på systemkortet ved at fjerne det primære batteri (se [Fjernelse af batteriet](file:///C:/data/systems/insN4020/dk/sm/removeba.htm#wp1185372)), før du udfører arbejde på computerens indvendige dele.**

## <span id="page-15-1"></span>**Skærmmodul**

## <span id="page-15-2"></span>**Fjernelse af skærmmodulet**

- 1. Følg instruktionerne i [Før du går i gang](file:///C:/data/systems/insN4020/dk/sm/before.htm#wp1435071).
- 2. Fjern batteriet (se *Ejernelse af batteriet*).
- 3. Følg instruktionerne fra [trin 3](file:///C:/data/systems/insN4020/dk/sm/hdd.htm#wp1193616) til [trin 4](file:///C:/data/systems/insN4020/dk/sm/hdd.htm#wp1181565) i [Fjernelse af harddisken](file:///C:/data/systems/insN4020/dk/sm/hdd.htm#wp1109848).
- 4. Følg instruktionerne fra [trin 3](file:///C:/data/systems/insN4020/dk/sm/optical.htm#wp1050736) til [trin 5](file:///C:/data/systems/insN4020/dk/sm/optical.htm#wp1053648) i [Fjernelse af det optiske drev](file:///C:/data/systems/insN4020/dk/sm/optical.htm#wp1044846).
- 5. Fjern moduldækslet (se [Fjernelse af moduldækslet](file:///C:/data/systems/insN4020/dk/sm/base.htm#wp1226151)).
- 6. Fjern hukommelsesmodulet eller -modulerne (se [Fjernelse af hukommelsesmodulet eller -modulerne\)](file:///C:/data/systems/insN4020/dk/sm/memory.htm#wp1186694).
- 7. Fjern tastaturet (se [Fjernelse af tastaturet](file:///C:/data/systems/insN4020/dk/sm/keyboard.htm#wp1184546)).
- 8. Fjern håndledsstøtten (se Fiernelse af håndledsstøtten).
- 9. Fjern antennekablerne fra minikortet (se [Fjernelse af minikortet](file:///C:/data/systems/insN4020/dk/sm/minicard.htm#wp1181758)), og tag antennekablerne ud af kabelføringsskinnerne.
- 10. Tag skærmkablet ud af stikket på systemkortet.
- 11. Fjern de to skruer (en i hver side), der fastgør skærmenheden til computerbunden.
- 12. Løft skærmenheden, og fjern den fra computerbunden.

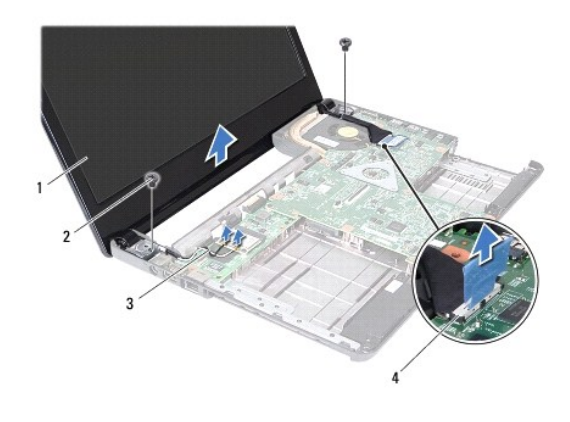

<span id="page-16-0"></span>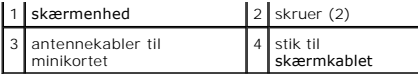

#### <span id="page-16-2"></span>**Montering af skærmenheden**

- 1. Følg instruktionerne i [Før du går i gang](file:///C:/data/systems/insN4020/dk/sm/before.htm#wp1435071).
- 2. Sæt skærmenheden på plads, og monter de to skruer (en i hver side), der fastgør skærmenheden til computerbunden.
- 3. Sæt skærmkablet i stikket på systemkortet.
- 4. Før antennekablerne gennem kabelføringsskinnerne, og sæt kablerne i minikortet (se [Montering af minikortet](file:///C:/data/systems/insN4020/dk/sm/minicard.htm#wp1181828)).
- 5. Monter håndledsstøtten (se [Montering af håndledsstøtten](file:///C:/data/systems/insN4020/dk/sm/palmrest.htm#wp1051018)).
- 6. Sæt tastaturet på plads (se [Montering af tastaturet](file:///C:/data/systems/insN4020/dk/sm/keyboard.htm#wp1179994)).
- 7. Isæt hukommelsesmodulet eller -modulerne (se [Montering af hukommelsesmodulet eller -modulerne](file:///C:/data/systems/insN4020/dk/sm/memory.htm#wp1181089)).
- 8. Sæt moduldækslet på igen (se [Montering af moduldækslet](file:///C:/data/systems/insN4020/dk/sm/base.htm#wp1217063)).
- 9. Følg instruktionerne fra [trin 3](file:///C:/data/systems/insN4020/dk/sm/optical.htm#wp1052810) til [trin 4](file:///C:/data/systems/insN4020/dk/sm/optical.htm#wp1052821) i [Montering af det optiske drev.](file:///C:/data/systems/insN4020/dk/sm/optical.htm#wp1052349)
- 10. Følg instruktionerne fra [trin 4](file:///C:/data/systems/insN4020/dk/sm/hdd.htm#wp1187681) til [trin 5](file:///C:/data/systems/insN4020/dk/sm/hdd.htm#wp1193396) i [Montering af harddisken.](file:///C:/data/systems/insN4020/dk/sm/hdd.htm#wp1187790)
- 11. Sæt batteriet i (se [Montering af batteriet\)](file:///C:/data/systems/insN4020/dk/sm/removeba.htm#wp1185330).

**FORSIGTIG: Inden du tænder computeren, skal du sætte alle skruerne i igen og kontrollere, at der ikke findes løse skruer inde i computeren. Hvis du ikke gør det, kan computeren blive beskadiget.**

## <span id="page-16-1"></span>**Skærmramme**

### <span id="page-16-3"></span>**Fjernelse af skærmrammen**

**FORSIGTIG: Skærmrammen er meget skrøbelig. Vær forsigtig, når du fjerner den, så du ikke kommer til at beskadige den.**

- 1. Følg instruktionerne i [Før du går i gang](file:///C:/data/systems/insN4020/dk/sm/before.htm#wp1435071).
- 2. Fjern skærmenheden (se [Fjernelse af skærmmodulet](#page-15-2)).
- 3. Noter ned, hvordan antennekablerne til minikortet og skærmkablet er ført ved skærmhængslerne.
- 4. Løft forsigtigt den inderste kant på skærmrammen fri med fingerspidserne.
- 5. Fjern skærmrammen.

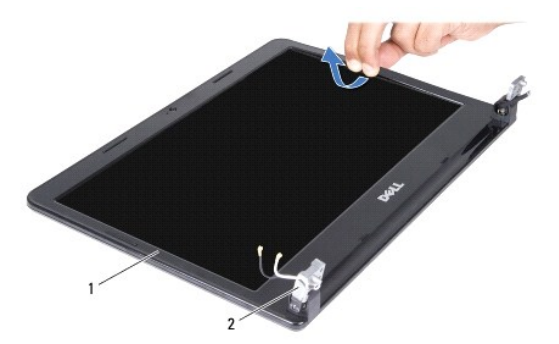

<span id="page-17-0"></span>1 skærmramme  $2$  skærmhængsler (2)

## <span id="page-17-2"></span>**Montering af skærmrammen**

- 1. Følg instruktionerne i [Før du går i gang](file:///C:/data/systems/insN4020/dk/sm/before.htm#wp1435071).
- 2. Før antennekablerne til minikortet og skærmkablet til skærmhængslerne.
- 3. Anbring skærmrammen, så den flugter med skærmpanelet, og tryk den forsigtigt på plads med et klik.
- 4. Sæt skærmenheden på plads i igen (se [Montering af skærmenheden](#page-16-2)).

# <span id="page-17-1"></span>**Skærmpanel**

# **Fjernelse af skærmpanelet**

- 1. Følg instruktionerne i [Før du går i gang](file:///C:/data/systems/insN4020/dk/sm/before.htm#wp1435071).
- 2. Fjern skærmenheden (se [Fjernelse af skærmmodulet](#page-15-2)).
- 3. Fjern skærmrammen (se [Fjernelse af skærmrammen](#page-16-3)).
- 4. Tag kamerakablet ud af stikket i kameramodulet.
- 5. Fjern de seks skruer, som fastgør skærmpanelet til skærmdækslet.

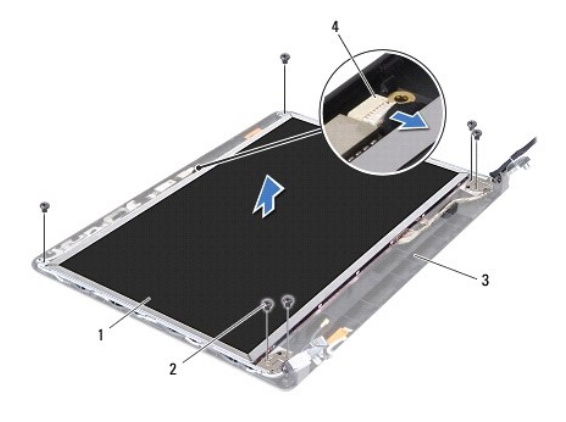

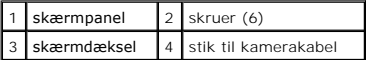

- 6. Løft skærmpanelet ud af skærmdækslet.
- 7. Vend skærmpanelet om, og anbring det på en ren overflade.
- 8. Løft tapen, som fastgør skærmkablet til skærmkortstikket, og fjern skærmkablet.

**BEMÆRK:** Kamerakablet er fastgjort til bagsiden af skærmpanelet.

9. Fjern kamerakablet.

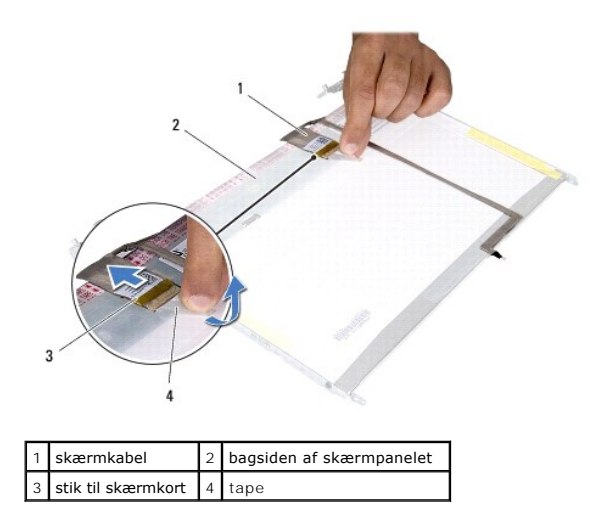

10. Fjern de fire skruer (to i hver side), som fastgør skærmpanelets beslag til skærmpanelet.

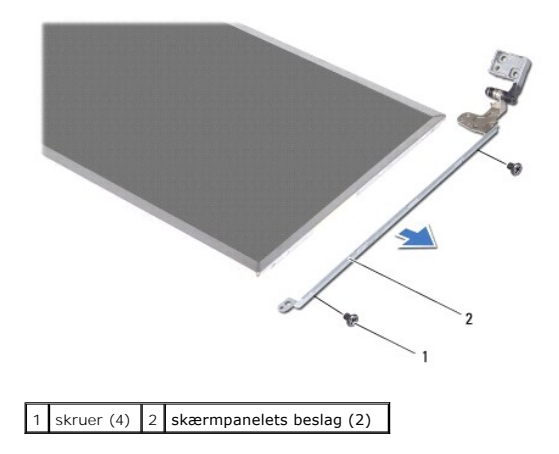

## **Montering af skærmpanelet**

- 1. Følg instruktionerne i [Før du går i gang](file:///C:/data/systems/insN4020/dk/sm/before.htm#wp1435071).
- 2. Monter de fire skruer (to i hver side) i, som fastgør skærmpanelbeslagene til skærmpanelet.
- 3. Anbring kamerakablet på bagsiden af skærmpanelet.
- 4. Sæt skærmkablet i stikket på skærmkortet, og fastgør det med tapen.
- 5. Flugt skruehullerne på skærmpanelet med skruehullerne på skærmdækslet, og monter de seks skruer.
- 6. Sæt kamerakablet i stikket på kameramodulet.
- 7. Monter skærmrammen (se **[Montering af skærmrammen](#page-17-2)**).
- 8. Sæt skærmenheden på plads igen (se [Montering af skærmenheden](#page-16-2)).

**FORSIGTIG: Inden du tænder computeren, skal du sætte alle skruerne i igen og kontrollere, at der ikke findes løse skruer inde i computeren. Hvis du ikke gør det, kan computeren blive beskadiget.**

<span id="page-19-0"></span>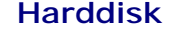

**Dell™ Inspiron™ N4020/N4030 - Servicehåndbog** 

**O** Fjernelse af harddisken **O** Montering af harddisken

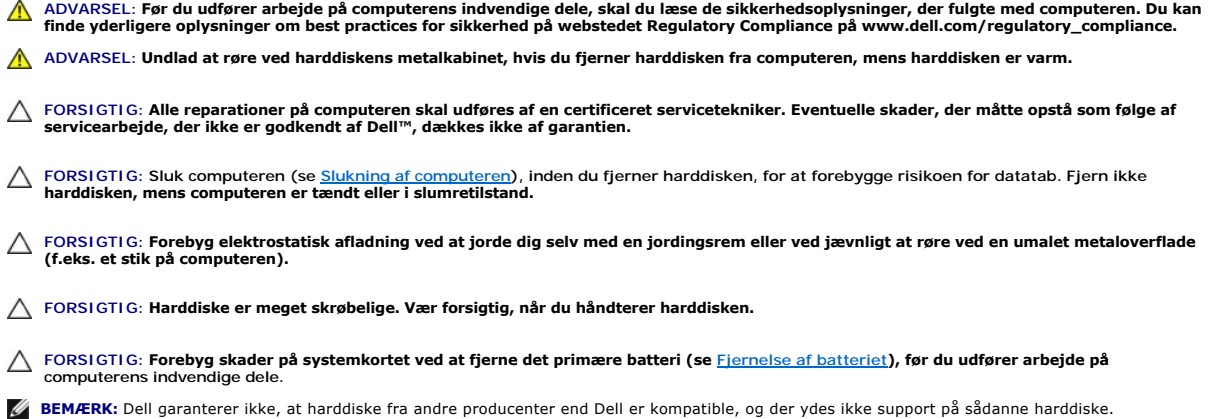

**BEMÆRK:** Hvis du installerer en ny harddisk fra en anden leverandør end Dell, skal du installere et operativsystem, drivere og hjælpeværktøjer på den nye harddiske (se *Dell Teknologiguide*).

# <span id="page-19-1"></span>**Fjernelse af harddisken**

- 1. Følg instruktionerne i [Før du går i gang](file:///C:/data/systems/insN4020/dk/sm/before.htm#wp1435071).
- 2. Fjern batteriet (se [Fjernelse af batteriet](file:///C:/data/systems/insN4020/dk/sm/removeba.htm#wp1185372)).
- FORSIGTIG: Når harddisken ikke er i computeren, skal du opbevare den i beskyttende antistatisk indpakning (se afsnittet om beskyttelse mod<br>elektrostatisk afladning i de sikkerhedsanvisninger, der fulgte med computeren).
- 3. Fjern de to skruer, der fastgør harddiskenheden til computerens bund.
- 4. Skub harddiskenheden ud af harddiskrummet.

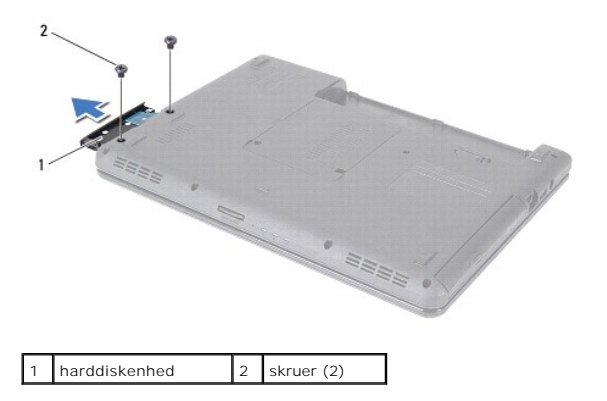

- 5. Fjern de to skruer, der fastgør harddiskrammen til harddisken.
- 6. Løft harddiskrammen væk fra harddisken.

<span id="page-20-0"></span>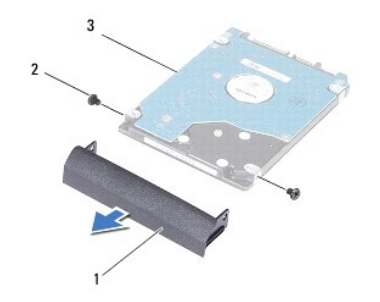

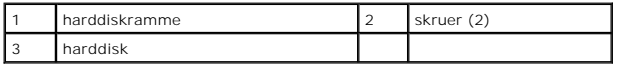

## <span id="page-20-1"></span>**Montering af harddisken**

- 1. Følg instruktionerne i [Før du går i gang](file:///C:/data/systems/insN4020/dk/sm/before.htm#wp1435071).
- 2. Tag den nye harddisk ud af emballagen. Gem den originale emballage til eventuel opbevaring eller transport af harddisken.
- 3. Flugt skruehullerne på harddiskrammen med skruehullerne på harddisken, og monter de to skruer.
- 4. Skub harddiskenheden ind i harddiskrummet, til den sidder helt fast.
- 5. Monter de to skruer, som fastgør harddiskenheden til computerens bund.
- 6. Sæt batteriet i (se [Montering af batteriet\)](file:///C:/data/systems/insN4020/dk/sm/removeba.htm#wp1185330).
- **FORSIGTIG: Inden du tænder computeren, skal du sætte alle skruerne i igen og kontrollere, at der ikke findes løse skruer inde i computeren. Hvis du ikke gør det, kan computeren blive beskadiget.**
- 7. Installer eventuelt operativsystemet på computeren. Se afsnittet om gendannelse af operativsystemet i *installationsvejledningen*.
- 8. Installer eventuelle drivere og hjælpeværktøjer på computeren. Se *Dell Teknologiguide*, hvis du har brug for flere oplysninger.

### <span id="page-21-0"></span> **I/O-kort**

## **Dell™ Inspiron™ N4020/N4030 - Servicehåndbog**

- Fiernelse af I/O-kortet
- **O** Montering af I/O-kortet
- ADVARSEL: Før du udfører arbejde på computerens indvendige dele, skal du læse de sikkerhedsoplysninger, der fulgte med computeren. Du kan<br>finde yderligere oplysninger om best practices for sikkerhed på webstedet Regulatory
- FORSIGTIG: Alle reparationer på computeren skal udføres af en certificeret servicetekniker. Eventuelle skader, der måtte opstå som følge af<br>servicearbejde, der ikke er godkendt af Dell™, dækkes ikke af garantien.
- **FORSIGTIG: Forebyg elektrostatisk afladning ved at jorde dig selv med en jordingsrem eller ved jævnligt at røre ved en umalet metaloverflade (f.eks. et stik på computeren).**
- △ FORSIGTIG: **Forebyg skader på systemkortet ved at fjerne det primære batteri (se** *Ejernelse af batteriet***), før du udfører arbejde på computerens indvendige dele.**

# <span id="page-21-1"></span>**Fjernelse af I/O-kortet**

- 1. Følg instruktionerne i [Før du går i gang](file:///C:/data/systems/insN4020/dk/sm/before.htm#wp1435071).
- 2. Følg instruktionerne fra [trin 2](file:///C:/data/systems/insN4020/dk/sm/sysboard.htm#wp1039500) til [trin 13](file:///C:/data/systems/insN4020/dk/sm/sysboard.htm#wp1041120) i [Fjernelse af systemkortet.](file:///C:/data/systems/insN4020/dk/sm/sysboard.htm#wp1032066)
- 3. Fjern minikortet (se [Fjernelse af minikortet](file:///C:/data/systems/insN4020/dk/sm/minicard.htm#wp1181758)).
- 4. Fjern den skrue, som fastgør I/O-kortet til computerbunden.
- 5. Løft I/O-kortet væk fra computerbunden.

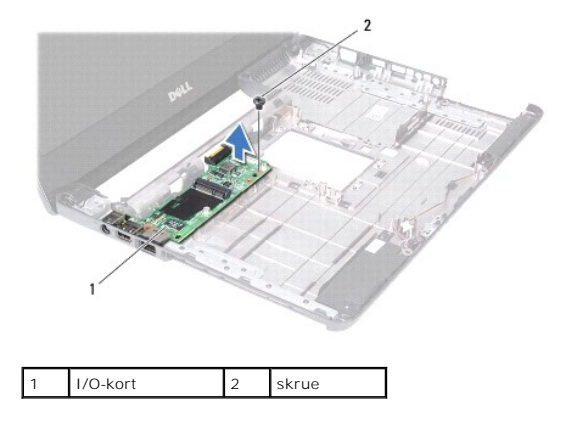

## <span id="page-21-2"></span>**Montering af I/O-kortet**

- 1. Følg instruktionerne i [Før du går i gang](file:///C:/data/systems/insN4020/dk/sm/before.htm#wp1435071).
- 2. Flugt stikkene på I/O-kortet med åbningerne i computerbunden.
- 3. Monter den skrue, som fastgør I/O-kortet til computerbunden.
- 4. Sæt minikortet i igen (se [Montering af minikortet](file:///C:/data/systems/insN4020/dk/sm/minicard.htm#wp1181828)).
- 5. Følg instruktionerne fra [trin 6](file:///C:/data/systems/insN4020/dk/sm/sysboard.htm#wp1039655) til [trin 18](file:///C:/data/systems/insN4020/dk/sm/sysboard.htm#wp1041321) i [Montering af systemkortet](file:///C:/data/systems/insN4020/dk/sm/sysboard.htm#wp1027497).
- **FORSIGTIG: Inden du tænder computeren, skal du sætte alle skruerne i igen og kontrollere, at der ikke findes løse skruer inde i computeren. Hvis du ikke gør det, kan computeren blive beskadiget.**

#### <span id="page-23-0"></span> **Tastaturet**

**Dell™ Inspiron™ N4020/N4030 - Servicehåndbog** 

- **•** Fjernelse af tastaturet
- **O** Montering af tastaturet
- ADVARSEL: Før du udfører arbejde på computerens indvendige dele, skal du læse de sikkerhedsoplysninger, der fulgte med computeren. Du kan<br>finde yderligere oplysninger om best practices for sikkerhed på webstedet Regulatory
- FORSIGTIG: Alle reparationer på computeren skal udføres af en certificeret servicetekniker. Eventuelle skader, der måtte opstå som følge af<br>servicearbejde, der ikke er godkendt af Dell™, dækkes ikke af garantien.
- **FORSIGTIG: Forebyg elektrostatisk afladning ved at jorde dig selv med en jordingsrem eller ved jævnligt at røre ved en umalet metaloverflade (f.eks. et stik på computeren).**
- △ FORSIGTIG: **Forebyg skader på systemkortet ved at fjerne det primære batteri (se** *Ejernelse af batteriet***), før du udfører arbejde på computerens indvendige dele.**

# <span id="page-23-1"></span>**Fjernelse af tastaturet**

- 1. Følg instruktionerne i [Før du går i gang](file:///C:/data/systems/insN4020/dk/sm/before.htm#wp1435071).
- 2. Fjern batteriet (se [Fjernelse af batteriet](file:///C:/data/systems/insN4020/dk/sm/removeba.htm#wp1185372)).
- 3. Følg instruktionerne fra [trin 3](file:///C:/data/systems/insN4020/dk/sm/hdd.htm#wp1193616) til [trin 4](file:///C:/data/systems/insN4020/dk/sm/hdd.htm#wp1181565) i [Fjernelse af harddisken](file:///C:/data/systems/insN4020/dk/sm/hdd.htm#wp1109848).
- 4. Følg instruktionerne fra [trin 3](file:///C:/data/systems/insN4020/dk/sm/optical.htm#wp1050736) til [trin 5](file:///C:/data/systems/insN4020/dk/sm/optical.htm#wp1053648) i [Fjernelse af det optiske drev](file:///C:/data/systems/insN4020/dk/sm/optical.htm#wp1044846).
- 5. Fjern moduldækslet (se [Fjernelse af moduldækslet](file:///C:/data/systems/insN4020/dk/sm/base.htm#wp1226151)).
- 6. Fjern hukommelsesmodulet eller -modulerne (se [Fjernelse af hukommelsesmodulet eller -modulerne\)](file:///C:/data/systems/insN4020/dk/sm/memory.htm#wp1186694).
- 7. Fjern de to skruer, som fastgør tastaturet til computerbunden.

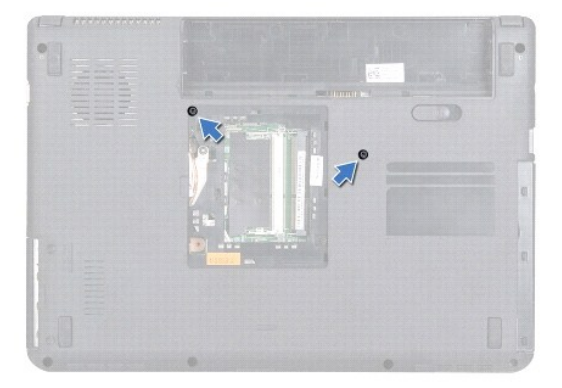

- 8. Vend computeren om, og åbn skærmen så meget som muligt.
- **FORSIGTIG: Tastehætterne på tastaturet er skrøbelige og kan nemt forrykke sig, og det er tidskrævende at udskifte dem. Vær forsigtig, når du fjerner og håndterer tastaturet.**
- 9. Tryk på tastaturet, og skub det nedad.
- 10. Lirk en plastiksyl ind mellem tastaturet og håndledsstøtten, og løft tastaturet for at frigøre det fra tapperne på håndledsstøtten.

<span id="page-24-0"></span>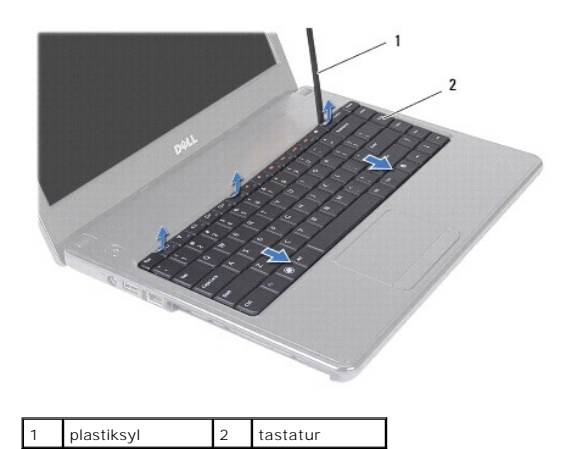

- 11. Skub tapperne på tastaturet ud af åbningerne på håndledsstøtten.
- 12. Lirk tastaturet op, indtil det er fri af håndledsstøtten.

**FORSIGTIG: Vær ekstra forsigtig, når du fjerner og håndterer tastaturet. Ellers er der risiko for, at skærmpanelet bliver ridset.**

- 13. Hold tastaturet mod skærmen uden at trække hårdt i det.
- 14. Løft låsetappen til stikket, som fastgør tastaturkablet til stikket på systemkortet, og fjern tastaturkablet.
- 15. Løft tastaturet væk fra computeren.

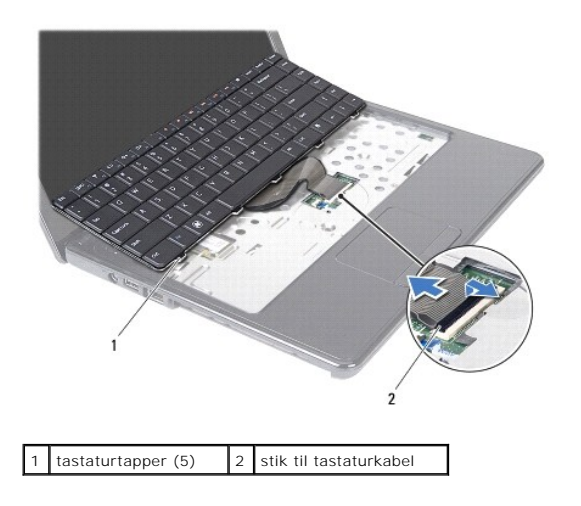

# <span id="page-24-1"></span>**Montering af tastaturet**

- 1. Følg instruktionerne i [Før du går i gang](file:///C:/data/systems/insN4020/dk/sm/before.htm#wp1435071).
- 2. Sæt tastaturkablet i stikket på systemkortet. Tryk ned på låsetappen til stikket for at fastgøre tastaturkablet til stikket på systemkortet.
- 3. Skub tapperne i bunden af tastaturet inde i åbningerne på håndledsstøtten.
- 4. Tryk forsigtigt langs kanten af tastaturet, og skub tastaturet nedad for fastgøre det under tapperne på håndledsstøtten.
- 5. Luk skærmen, og vend computeren om.
- 6. Monter de to skruer, som fastgør tastaturet til computerbunden.
- 7. Isæt hukommelsesmodulet eller -modulerne (se [Montering af hukommelsesmodulet eller -modulerne](file:///C:/data/systems/insN4020/dk/sm/memory.htm#wp1181089)).
- 8. Sæt moduldækslet på igen (se [Montering af moduldækslet](file:///C:/data/systems/insN4020/dk/sm/base.htm#wp1217063)).
- 9. Følg instruktionerne fra [trin 3](file:///C:/data/systems/insN4020/dk/sm/optical.htm#wp1052810) til [trin 4](file:///C:/data/systems/insN4020/dk/sm/optical.htm#wp1052821) i [Montering af det optiske drev.](file:///C:/data/systems/insN4020/dk/sm/optical.htm#wp1052349)
- 10. Følg instruktionerne fra [trin 4](file:///C:/data/systems/insN4020/dk/sm/hdd.htm#wp1187681) til [trin 5](file:///C:/data/systems/insN4020/dk/sm/hdd.htm#wp1193396) i [Montering af harddisken.](file:///C:/data/systems/insN4020/dk/sm/hdd.htm#wp1187790)
- 11. Sæt batteriet i (se [Montering af batteriet\)](file:///C:/data/systems/insN4020/dk/sm/removeba.htm#wp1185330).
- **FORSIGTIG: Inden du tænder computeren, skal du sætte alle skruerne i igen og kontrollere, at der ikke findes løse skruer inde i computeren. Hvis du ikke gør det, kan computeren blive beskadiget.**

#### <span id="page-26-0"></span> **Hukommelsesmodul(er) Dell™ Inspiron™ N4020/N4030 - Servicehåndbog**

**•** Fiernelse af hukommelsesmodulet eller - modulerne

- **O** Montering af hukommelsesmodulet eller
- ADVARSEL: Før du udfører arbejde på computerens indvendige dele, skal du læse de sikkerhedsoplysninger, der fulgte med computeren. Du kan<br>finde yderligere oplysninger om best practices for sikkerhed på webstedet Regulatory FORSIGTIG: Alle reparationer på computeren skal udføres af en certificeret servicetekniker. Eventuelle skader, der måtte opstå som følge af<br>servicearbejde, der ikke er godkendt af Dell™, dækkes ikke af garantien.
- **FORSIGTIG: Forebyg elektrostatisk afladning ved at jorde dig selv med en jordingsrem eller ved jævnligt at røre ved en umalet metaloverflade (f.eks. et stik på computeren).**
- △ FORSIGTIG: **Forebyg skader på systemkortet ved at fjerne det primære batteri (se** *Ejernelse af batteriet***), før du udfører arbejde på computerens indvendige dele.**

Du kan udvide computerens hukommelse ved at installere hukommelsesmoduler på systemkortet. Du kan finde oplysninger om, hvilken hukommelse<br>computeren understøtter, i afsnittet med specifikationer i *Opsætnings*guiden.

**BEMÆRK:** Hukommelsesmoduler, der er købt hos Dell™, er omfattet af computergarantien.

Computer har to brugertilgængelige SO-DIMM stik (DIMM A og DIMM B), som du kan få adgang til fra computerens bund.

## <span id="page-26-1"></span>**Fjernelse af hukommelsesmodulet eller - modulerne**

- 1. Følg instruktionerne i [Før du går i gang](file:///C:/data/systems/insN4020/dk/sm/before.htm#wp1435071).
- 2. Fjern batteriet (se [Fjernelse af batteriet](file:///C:/data/systems/insN4020/dk/sm/removeba.htm#wp1185372)).
- 3. Fjern moduldækslet (se [Fjernelse af moduldækslet](file:///C:/data/systems/insN4020/dk/sm/base.htm#wp1226151)).
- **FORSIGTIG: Brug ikke værktøj til at frigøre fastgørelsesklemmerne på hukommelsesmodulet, da dette medfører risiko for skader på stikket til hukommelsesmodulet.**
- 4. Adskil fastgørelsesklemmerne på hver side af hukommelsesmodulstikket forsigtigt med fingerspidserne, indtil modulet springer op.
- 5. Fjern hukommelsesmodulet fra stikket.

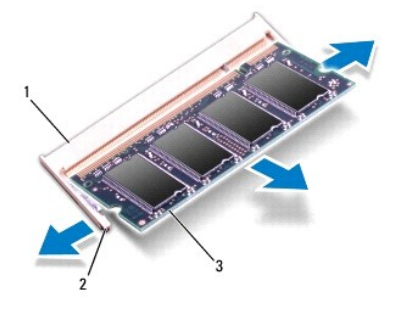

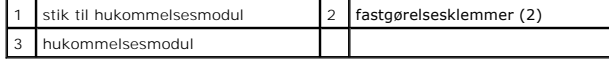

## <span id="page-26-2"></span>**Montering af hukommelsesmodulet eller - modulerne**

FORSIGTIG: Hvis du skal installere hukommelsesmoduler i to stik, skal du installere et hukommelsesmodul i det stik, der er mærket "DIMM A",<br>inden du installerer et modul i det stik, der er mærket "DIMM B".

- 1. Følg instruktionerne i [Før du går i gang](file:///C:/data/systems/insN4020/dk/sm/before.htm#wp1435071).
- 2. Flugt indhakket i hukommelsesmodulet med tappen i stikket på hukommelsesmodulet.
- 3. Skub modulet helt ind i åbningen i en vinkel på 45 grader, og tryk hukommelsesmodulet ned, indtil det klikker på plads. Hvis du ikke mærker noget klik, skal du fjerne hukommelsesmodulet og sætte det i igen.
- **BEMÆRK:** Hvis hukommelsesmodulet ikke installeres korrekt, kan computeren muligvis ikke starte.

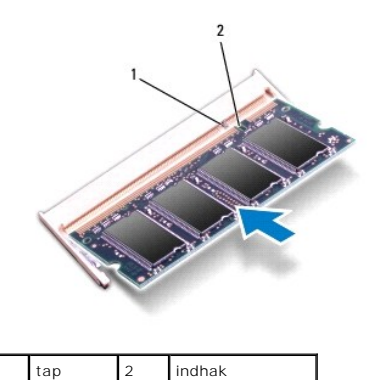

4. Sæt moduldækslet på igen (se [Montering af moduldækslet](file:///C:/data/systems/insN4020/dk/sm/base.htm#wp1217063)).

5. Sæt batteriet i (se [Montering af batteriet](file:///C:/data/systems/insN4020/dk/sm/removeba.htm#wp1185330)), eller sæt AC-adapteren i computeren og i en stikkontakt.

# **FORSIGTIG: Inden du tænder computeren, skal du sætte alle skruerne i igen og kontrollere, at der ikke findes løse skruer inde i computeren. Hvis du ikke gør det, kan computeren blive beskadiget.**

6. Tænd computeren.

Når computeren starter, registreres hukommelsesmodulet eller -modulerne, og systemkonfigurationsoplysningerne opdateres automatisk.

Sådan kontrollerer du, hvor meget hukommelse der er installeret i computeren:

*Windows*® *Vista*:

Klik på Start <sup>**<sup>®</sup> → Hjælp og support**→ Dell System Information.</sup>

*Windows*® *7*:

Klik på **Start** ® **Kontrolpanel** ® **System og sikkerhed**® **System**.

# <span id="page-28-0"></span> **Trådløst minikort**

**Dell™ Inspiron™ N4020/N4030 - Servicehåndbog** 

- [Fjernelse af minikortet](#page-28-1)
- **O** Montering af minikortet

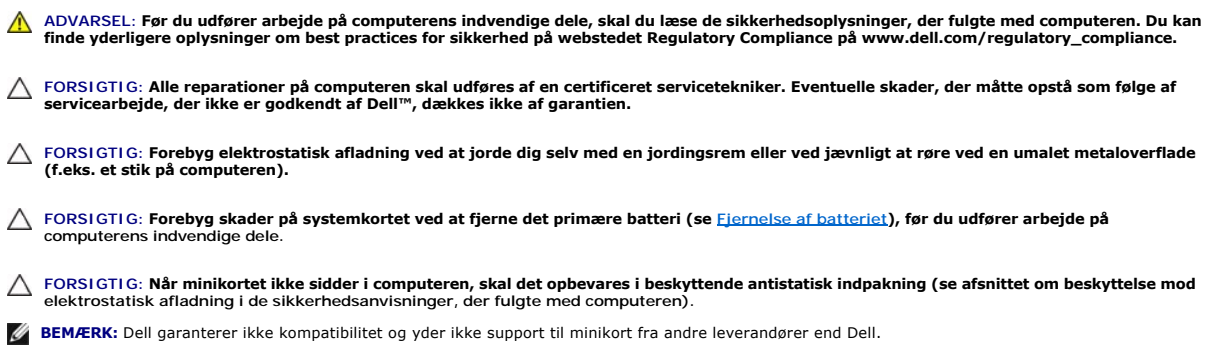

Hvis du har bestilt et trådløst minikort sammen med computeren, er kortet allerede installeret.

Computeren har ét stik til minikort i halv størrelse - WLAN, Wi-Fi eller WiMax (Microwave Access).

**BEMÆRK:** Der er muligvis ikke installeret minikort i et eller flere minikortstik, afhængigt af computerens konfiguration.

# <span id="page-28-1"></span>**Fjernelse af minikortet**

- 1. Følg instruktionerne i [Før du går i gang](file:///C:/data/systems/insN4020/dk/sm/before.htm#wp1435071).
- 2. Fjern batteriet (se [Fjernelse af batteriet](file:///C:/data/systems/insN4020/dk/sm/removeba.htm#wp1185372)).
- 3. Følg instruktionerne fra [trin 3](file:///C:/data/systems/insN4020/dk/sm/hdd.htm#wp1193616) til [trin 4](file:///C:/data/systems/insN4020/dk/sm/hdd.htm#wp1181565) i [Fjernelse af harddisken](file:///C:/data/systems/insN4020/dk/sm/hdd.htm#wp1109848).
- 4. Følg instruktionerne fra [trin 3](file:///C:/data/systems/insN4020/dk/sm/optical.htm#wp1050736) til [trin 5](file:///C:/data/systems/insN4020/dk/sm/optical.htm#wp1053648) i [Fjernelse af det optiske drev](file:///C:/data/systems/insN4020/dk/sm/optical.htm#wp1044846).
- 5. Fjern moduldækslet (se [Fjernelse af moduldækslet](file:///C:/data/systems/insN4020/dk/sm/base.htm#wp1226151)).
- 6. Fjern hukommelsesmodulet eller -modulerne (se [Fjernelse af hukommelsesmodulet eller -modulerne\)](file:///C:/data/systems/insN4020/dk/sm/memory.htm#wp1186694).
- 7. Fjern tastaturet (se [Fjernelse af tastaturet](file:///C:/data/systems/insN4020/dk/sm/keyboard.htm#wp1184546)).
- FORSIGTIG: Når du frakobler et kabel, skal du tage fat i stikket eller trækfligen, ikke i selve kablet. Nogle kabler har stik med låsetapper. Når du<br>frakobler et kabel af denne type, skal du trykke på låsetapperne, før du

8. Fjern antennekablerne fra minikortet.

<span id="page-29-0"></span>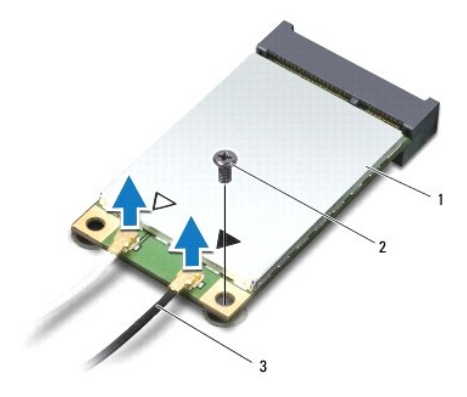

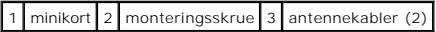

9. Fjern den skrue, som fastgør minikortet til stikket på I/O-kortet.

10. Løft minikortet ud af stikket til I/O-kortet.

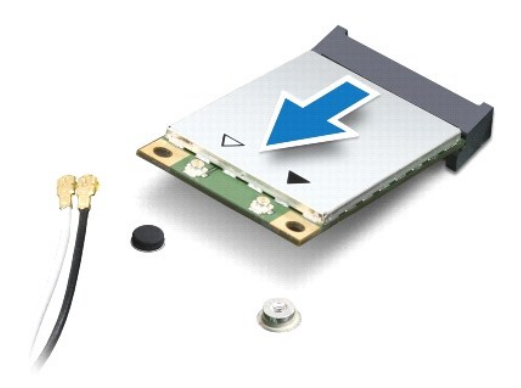

# <span id="page-29-1"></span>**Montering af minikortet**

- 1. Følg instruktionerne i [Før du går i gang](file:///C:/data/systems/insN4020/dk/sm/before.htm#wp1435071).
- 2. Tag det nye minikort ud af emballagen.

**FORSIGTIG: Skub kortet på plads med et fast, eventuelt hårdt tryk. Hvis du bruger for stor kraft, risikerer du at beskadige stikket.**

- FORSIGTIG: Stikkene er affasede, så kortene ikke kan indsættes forkert. Hvis du mærker modstand, skal du kontrollere, at stikkene på<br>minikortet og systemkortet er placeret korrekt, og derefter prøve igen.
- **FORSIGTIG: Anbring aldrig kabler under minikortet, da dette medfører risiko for skader på kortet.**
- 3. Isæt stikket til minikortet i det relevante stik på I/O-kortet i en vinkel på 45 grader.
- 4. Tryk den anden ende af minikortet ned i åbningen på I/O-kortet, og monter de to skruer, som fastgør minikortet til I/O-kortet.
- 5. Sæt de relevante antennekabler i det minikort, du er ved at installere. Følgende tabel viser en oversigt over antennekabelfarver for hvert af de minikort, som computeren understøtter.

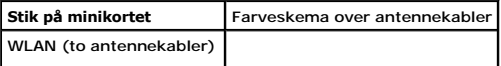

Hoved-WLAN (hvid trekant) hvid Hjælpe-WLAN (sort trekant) sort

- 6. Fastgør de ubrugte antennekabler i den beskyttende Mylar-sleeve.
- 7. Sæt tastaturet på plads (se [Montering af tastaturet](file:///C:/data/systems/insN4020/dk/sm/keyboard.htm#wp1179994)).
- 8. Isæt hukommelsesmodulet eller -modulerne (se **[Montering af hukommelsesmodulet eller -modulerne](file:///C:/data/systems/insN4020/dk/sm/memory.htm#wp1181089)**).
- 9. Sæt moduldækslet på igen (se [Montering af moduldækslet](file:///C:/data/systems/insN4020/dk/sm/base.htm#wp1217063)).
- 10. Følg instruktionerne fra [trin 3](file:///C:/data/systems/insN4020/dk/sm/optical.htm#wp1052810) til [trin 4](file:///C:/data/systems/insN4020/dk/sm/optical.htm#wp1052821) i [Montering af det optiske drev.](file:///C:/data/systems/insN4020/dk/sm/optical.htm#wp1052349)
- 11. Følg instruktionerne fra [trin 4](file:///C:/data/systems/insN4020/dk/sm/hdd.htm#wp1187681) til [trin 5](file:///C:/data/systems/insN4020/dk/sm/hdd.htm#wp1193396) i [Montering af harddisken.](file:///C:/data/systems/insN4020/dk/sm/hdd.htm#wp1187790)
- 12. Sæt batteriet i (se [Montering af batteriet\)](file:///C:/data/systems/insN4020/dk/sm/removeba.htm#wp1185330).

**FORSIGTIG: Inden du tænder computeren, skal du sætte alle skruerne i igen og kontrollere, at der ikke findes løse skruer inde i computeren. Hvis du ikke gør det, kan computeren blive beskadiget.**

13. Installer eventuelle drivere og hjælpeværktøjer på computeren. Se *Dell Teknologiguide*, hvis du har brug for flere oplysninger.

**BEMÆRK:** Hvis du installerer et trădløst minikort fra andre leverandører end Dell, skal du ogsă installere de tilhørende drivere og hjælpeprogrammer. Se<br>*Dell Teknologiguide*, hvis du har brug for flere oplysninger.

# <span id="page-31-0"></span> **Optisk drev**

**Dell™ Inspiron™ N4020/N4030 - Servicehåndbog** 

- [Fjernelse af det optiske drev](#page-31-1)
- [Montering af det optiske drev](#page-32-1)
- ADVARSEL: Før du udfører arbejde på computerens indvendige dele, skal du læse de sikkerhedsoplysninger, der fulgte med computeren. Du kan<br>finde yderligere oplysninger om best practices for sikkerhed på webstedet Regulatory
- FORSIGTIG: Alle reparationer på computeren skal udføres af en certificeret servicetekniker. Eventuelle skader, der måtte opstå som følge af<br>servicearbejde, der ikke er godkendt af Dell™, dækkes ikke af garantien.
- **FORSIGTIG: Forebyg elektrostatisk afladning ved at jorde dig selv med en jordingsrem eller ved jævnligt at røre ved en umalet metaloverflade (f.eks. et stik på computeren).**
- **FORSIGTIG: Forebyg skader på systemkortet ved at fjerne det primære batteri (se [Fjernelse af batteriet](file:///C:/data/systems/insN4020/dk/sm/removeba.htm#wp1185372)), før du udfører arbejde på computerens indvendige dele.**

# <span id="page-31-1"></span>**Fjernelse af det optiske drev**

- 1. Følg instruktionerne i [Før du går i gang](file:///C:/data/systems/insN4020/dk/sm/before.htm#wp1435071).
- 2. Fjern batteriet (se [Fjernelse af batteriet](file:///C:/data/systems/insN4020/dk/sm/removeba.htm#wp1185372)).
- 3. Fjern den skrue, der fastgør det optiske drev til computerbunden.
- 4. Skub en plastiksyl ind i indhakket for at fjerne det optiske drev fra den optiske drevbås.
- 5. Skub det optiske drev ud af den optiske drevbås.

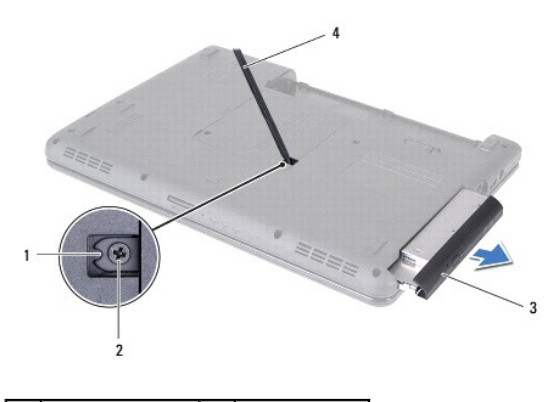

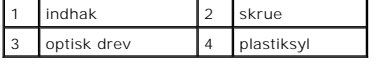

6. Fjern de to skruer, som fastgør beslaget til det optiske drev.

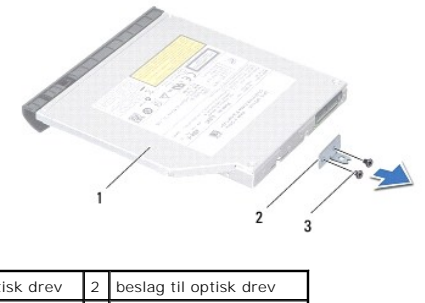

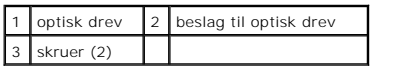

# <span id="page-32-1"></span><span id="page-32-0"></span>**Montering af det optiske drev**

- 1. Følg instruktionerne i [Før du går i gang](file:///C:/data/systems/insN4020/dk/sm/before.htm#wp1435071).
- 2. Flugt skruehullerne på beslaget med skruehullerne på det optiske drev, og monter de to skruer.
- 3. Skub det optiske drev ind i rummet til det optiske drev, til det sidder helt fast.
- 4. Monter den skrue, der fastgør det optiske drev til computerbunden.
- 5. Sæt batteriet i (se [Montering af batteriet\)](file:///C:/data/systems/insN4020/dk/sm/removeba.htm#wp1185330).

**FORSIGTIG: Inden du tænder computeren, skal du sætte alle skruerne i igen og kontrollere, at der ikke findes løse skruer inde i computeren. Hvis du ikke gør det, kan computeren blive beskadiget.**

# <span id="page-33-0"></span> **Håndledsstøtte**

**Dell™ Inspiron™ N4020/N4030 - Servicehåndbog** 

- [Fjernelse af håndledsstøtten](#page-33-1)
- [Montering af håndledsstøtten](#page-34-1)
- ADVARSEL: Før du udfører arbejde på computerens indvendige dele, skal du læse de sikkerhedsoplysninger, der fulgte med computeren. Du kan<br>finde yderligere oplysninger om best practices for sikkerhed på webstedet Regulatory
- FORSIGTIG: Alle reparationer på computeren skal udføres af en certificeret servicetekniker. Eventuelle skader, der måtte opstå som følge af<br>servicearbejde, der ikke er godkendt af Dell™, dækkes ikke af garantien.
- **FORSIGTIG: Forebyg elektrostatisk afladning ved at jorde dig selv med en jordingsrem eller ved jævnligt at røre ved en umalet metaloverflade (f.eks. et stik på computeren).**
- △ FORSIGTIG: **Forebyg skader på systemkortet ved at fjerne det primære batteri (se** *Ejernelse af batteriet***), før du udfører arbejde på computerens indvendige dele.**

# <span id="page-33-1"></span>**Fjernelse af håndledsstøtten**

- 1. Følg instruktionerne i [Før du går i gang](file:///C:/data/systems/insN4020/dk/sm/before.htm#wp1435071).
- 2. Fjern batteriet (se [Fjernelse af batteriet](file:///C:/data/systems/insN4020/dk/sm/removeba.htm#wp1185372)).
- 3. Følg instruktionerne fra [trin 3](file:///C:/data/systems/insN4020/dk/sm/hdd.htm#wp1193616) til [trin 4](file:///C:/data/systems/insN4020/dk/sm/hdd.htm#wp1181565) i [Fjernelse af harddisken](file:///C:/data/systems/insN4020/dk/sm/hdd.htm#wp1109848).
- 4. Følg instruktionerne fra [trin 3](file:///C:/data/systems/insN4020/dk/sm/optical.htm#wp1050736) til [trin 5](file:///C:/data/systems/insN4020/dk/sm/optical.htm#wp1053648) i [Fjernelse af det optiske drev](file:///C:/data/systems/insN4020/dk/sm/optical.htm#wp1044846).
- 5. Fjern moduldækslet (se [Fjernelse af moduldækslet](file:///C:/data/systems/insN4020/dk/sm/base.htm#wp1226151)).
- 6. Fjern hukommelsesmodulet eller -modulerne (se [Fjernelse af hukommelsesmodulet eller -modulerne\)](file:///C:/data/systems/insN4020/dk/sm/memory.htm#wp1186694).
- 7. Fjern de seks skruer, som fastgør håndledsstøtten til computerbunden.

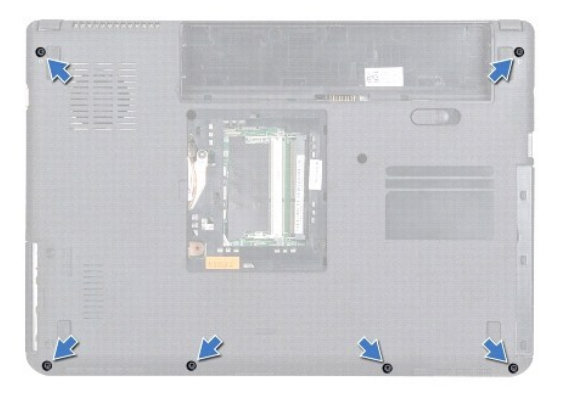

8. Fjern tastaturet (se [Fjernelse af tastaturet](file:///C:/data/systems/insN4020/dk/sm/keyboard.htm#wp1184546)).

#### **FORSIGTIG: Træk i plastikfligen over stikkene for at undgå at beskadige stikkene.**

9. Fjern kablet til berøringspladen og kablet til strømknappen fra stikkene på systemkortet.

<span id="page-34-0"></span>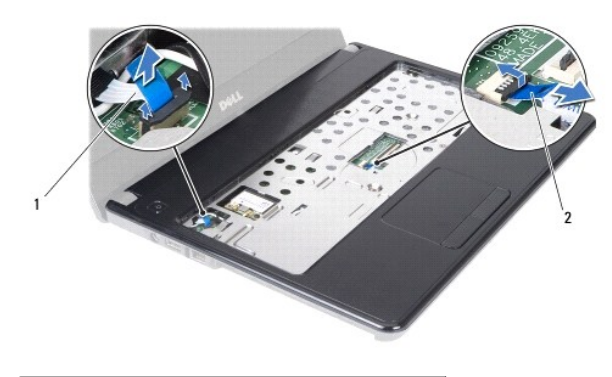

1 kabel til strømknap 2 kabel til berøringsplade

10. Fjern de fem skruer på håndledsstøtten.

**FORSIGTIG: Løft forsigtigt håndledsstøtten væk fra computerbunden, så håndledsstøtten ikke beskadiges.**

- 11. Frigør håndledsstøtten fra computerbunden med fingrene. Start i højre eller venstre side.
- 12. Løft håndledsstøtten væk fra computerbunden.

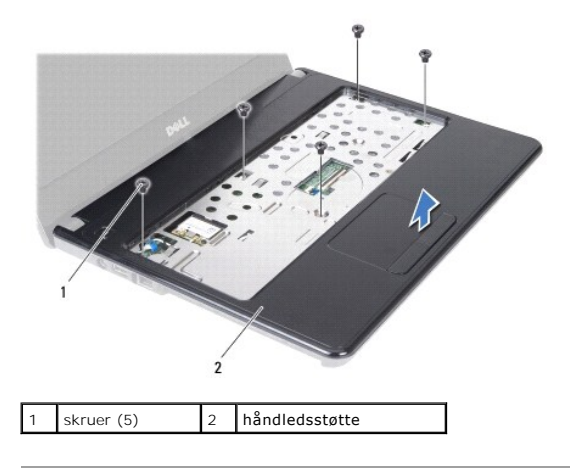

## <span id="page-34-1"></span>**Montering af håndledsstøtten**

- 1. Følg instruktionerne i [Før du går i gang](file:///C:/data/systems/insN4020/dk/sm/before.htm#wp1435071).
- 2. Anbring håndledsstøtten, så den flugter med computerbunden, og klik den forsigtigt på plads.
- 3. Monter de fem skruer på håndledsstøtten.
- 4. Sæt kablet til berøringspladen og kablet til strømknappen i stikkene på systemkortet.
- 5. Sæt tastaturet på plads (se [Montering af tastaturet](file:///C:/data/systems/insN4020/dk/sm/keyboard.htm#wp1179994)).
- 6. Monter de seks skruer, som fastgør håndledsstøtten til computerbunden.
- 7. Isæt hukommelsesmodulet eller -modulerne (se [Montering af hukommelsesmodulet eller -modulerne](file:///C:/data/systems/insN4020/dk/sm/memory.htm#wp1181089)).
- 8. Sæt moduldækslet på igen (se [Montering af moduldækslet](file:///C:/data/systems/insN4020/dk/sm/base.htm#wp1217063)).
- 9. Følg instruktionerne fra [trin 3](file:///C:/data/systems/insN4020/dk/sm/optical.htm#wp1052810) til [trin 4](file:///C:/data/systems/insN4020/dk/sm/optical.htm#wp1052821) i [Montering af det optiske drev.](file:///C:/data/systems/insN4020/dk/sm/optical.htm#wp1052349)
- 10. Følg instruktionerne fra [trin 4](file:///C:/data/systems/insN4020/dk/sm/hdd.htm#wp1187681) til [trin 5](file:///C:/data/systems/insN4020/dk/sm/hdd.htm#wp1193396) i [Montering af harddisken.](file:///C:/data/systems/insN4020/dk/sm/hdd.htm#wp1187790)

11. Sæt batteriet i (se [Montering af batteriet\)](file:///C:/data/systems/insN4020/dk/sm/removeba.htm#wp1185330).

**FORSIGTIG: Inden du tænder computeren, skal du sætte alle skruerne i igen og kontrollere, at der ikke findes løse skruer inde i computeren. Hvis du ikke gør det, kan computeren blive beskadiget.**

# <span id="page-36-0"></span> **Strømknapkort**

**Dell™ Inspiron™ N4020/N4030 - Servicehåndbog** 

- [Fjernelse af strømknapkortet](#page-36-1)
- [Montering af strømknapkortet](#page-37-0)
- ADVARSEL: Før du udfører arbejde på computerens indvendige dele, skal du læse de sikkerhedsoplysninger, der fulgte med computeren. Du kan<br>finde yderligere oplysninger om best practices for sikkerhed på webstedet Regulatory
- FORSIGTIG: Alle reparationer på computeren skal udføres af en certificeret servicetekniker. Eventuelle skader, der måtte opstå som følge af<br>servicearbejde, der ikke er godkendt af Dell™, dækkes ikke af garantien.
- **FORSIGTIG: Forebyg elektrostatisk afladning ved at jorde dig selv med en jordingsrem eller ved jævnligt at røre ved en umalet metaloverflade (f.eks. et stik på computeren).**
- △ FORSIGTIG: **Forebyg skader på systemkortet ved at fjerne det primære batteri (se** *Ejernelse af batteriet***), før du udfører arbejde på computerens indvendige dele.**

# <span id="page-36-1"></span>**Fjernelse af strømknapkortet**

- 1. Følg instruktionerne i [Før du går i gang](file:///C:/data/systems/insN4020/dk/sm/before.htm#wp1435071).
- 2. Fjern batteriet (se [Fjernelse af batteriet](file:///C:/data/systems/insN4020/dk/sm/removeba.htm#wp1185372)).
- 3. Følg instruktionerne fra [trin 3](file:///C:/data/systems/insN4020/dk/sm/hdd.htm#wp1193616) til [trin 4](file:///C:/data/systems/insN4020/dk/sm/hdd.htm#wp1181565) i [Fjernelse af harddisken](file:///C:/data/systems/insN4020/dk/sm/hdd.htm#wp1109848).
- 4. Følg instruktionerne fra [trin 3](file:///C:/data/systems/insN4020/dk/sm/optical.htm#wp1050736) til [trin 5](file:///C:/data/systems/insN4020/dk/sm/optical.htm#wp1053648) i [Fjernelse af det optiske drev](file:///C:/data/systems/insN4020/dk/sm/optical.htm#wp1044846).
- 5. Fjern moduldækslet (se [Fjernelse af moduldækslet](file:///C:/data/systems/insN4020/dk/sm/base.htm#wp1226151)).
- 6. Fjern hukommelsesmodulet eller -modulerne (se [Fjernelse af hukommelsesmodulet eller -modulerne\)](file:///C:/data/systems/insN4020/dk/sm/memory.htm#wp1186694).
- 7. Fjern tastaturet (se [Fjernelse af tastaturet](file:///C:/data/systems/insN4020/dk/sm/keyboard.htm#wp1184546)).
- 8. Fjern håndledsstøtten (se Fiernelse af håndledsstøtten).
- 9. Vend håndledsstøtten om.
- 10. Fjern den skrue, der fæstner strømknapkortet til håndledsstøtten.

**BEMÆRK:** Kablet til strømknapkortet er fastgjort til håndledsstøtten.

- 11. Frigør forsigtigt kablet til strømkortet fra håndledsstøtten.
- 12. Løft strømknapkortet væk fra håndfladestøtten.

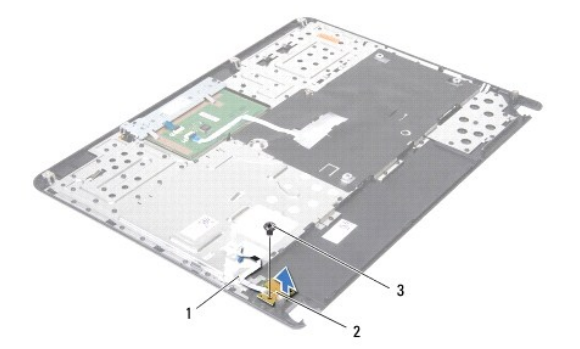

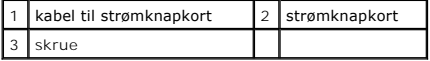

# <span id="page-37-0"></span>**Montering af strømknapkortet**

- 1. Følg instruktionerne i [Før du går i gang](file:///C:/data/systems/insN4020/dk/sm/before.htm#wp1435071).
- 2. Anbring skruehullet på strømknapkortet, så det flugter med skruehullet på håndledsstøtten, og sæt skruen i.
- 3. Anbring strømknapkortet på håndledsstøtten.
- 4. Vend håndledsstøtten om.
- 5. Monter håndledsstøtten (se [Montering af håndledsstøtten](file:///C:/data/systems/insN4020/dk/sm/palmrest.htm#wp1051018)).
- 6. Sæt tastaturet på plads (se [Montering af tastaturet](file:///C:/data/systems/insN4020/dk/sm/keyboard.htm#wp1179994)).
- 7. Sæt hukommelsesmodulet eller -modulerne i (se [Montering af hukommelsesmodulet eller -modulerne\)](file:///C:/data/systems/insN4020/dk/sm/memory.htm#wp1181089).
- 8. Sæt moduldækslet på igen (se [Montering af moduldækslet](file:///C:/data/systems/insN4020/dk/sm/base.htm#wp1217063)).
- 9. Følg instruktionerne fra [trin 3](file:///C:/data/systems/insN4020/dk/sm/optical.htm#wp1052810) til [trin 4](file:///C:/data/systems/insN4020/dk/sm/optical.htm#wp1052821) i [Montering af det optiske drev.](file:///C:/data/systems/insN4020/dk/sm/optical.htm#wp1052349)
- 10. Følg instruktionerne fra [trin 4](file:///C:/data/systems/insN4020/dk/sm/hdd.htm#wp1187681) til [trin 5](file:///C:/data/systems/insN4020/dk/sm/hdd.htm#wp1193396) i [Montering af harddisken.](file:///C:/data/systems/insN4020/dk/sm/hdd.htm#wp1187790)
- 11. Sæt batteriet i (se [Montering af batteriet\)](file:///C:/data/systems/insN4020/dk/sm/removeba.htm#wp1185330).

**FORSIGTIG: Inden du tænder computeren, skal du montere alle skruerne og kontrollere, at der ikke findes løse skruer inde i computeren. Hvis du ikke gør det, kan computeren blive beskadiget.**

### <span id="page-38-0"></span> **Batteri**

**Dell™ Inspiron™ N4020/N4030 - Servicehåndbog** 

- **O** Fjernelse af batteriet
- **O** Montering af batteriet
- ADVARSEL: Før du udfører arbejde på computerens indvendige dele, skal du læse de sikkerhedsoplysninger, der fulgte med computeren. Du kan<br>finde yderligere oplysninger om best practices for sikkerhed på webstedet Regulatory
- FORSIGTIG: Alle reparationer på computeren skal udføres af en certificeret servicetekniker. Eventuelle skader, der måtte opstå som følge af<br>servicearbejde, der ikke er godkendt af Dell™, dækkes ikke af garantien.
- **FORSIGTIG: Forebyg elektrostatisk afladning ved at jorde dig selv med af en jordingsrem eller ved jævnligt at røre ved en umalet metaloverflade (f.eks. et stik på computeren).**
- FORSIGTIG: Brug kun det batteri, der er beregnet til denne specifikke Dell**-computer. Brug af andre batterier medfører risiko for beskadigelse af**<br>computeren. Brug ikke batterier, som er beregnet til andre Dell-computere.

# <span id="page-38-1"></span>**Fjernelse af batteriet**

- 1. Følg instruktionerne i [Før du går i gang](file:///C:/data/systems/insN4020/dk/sm/before.htm#wp1435071).
- 2. Luk computeren, og vend den om.
- 3. Skub batteriudløserenheden til den ulåste position.
- 4. Drej og løft batteriet ud af batteribåsen.

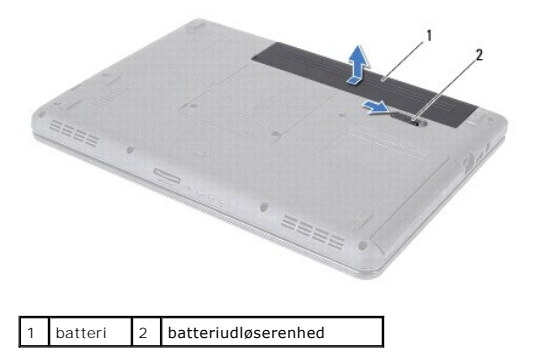

### <span id="page-38-2"></span>**Montering af batteriet**

- 1. Følg instruktionerne i [Før du går i gang](file:///C:/data/systems/insN4020/dk/sm/before.htm#wp1435071).
- 2. Juster tapperne på batteriet efter rillerne i batteribåsen.
- 3. Skub batteriet ind i batteribåsen, til det klikker på plads.

### <span id="page-39-0"></span> **Højttalere**

**Dell™ Inspiron™ N4020/N4030 - Servicehåndbog** 

- [Fjernelse af højttalerne](#page-39-1)
- **O** Montering af højttalerne
- ADVARSEL: Før du udfører arbejde på computerens indvendige dele, skal du læse de sikkerhedsoplysninger, der fulgte med computeren. Du kan<br>finde yderligere oplysninger om best practices for sikkerhed på webstedet Regulatory
- FORSIGTIG: Alle reparationer på computeren skal udføres af en certificeret servicetekniker. Eventuelle skader, der måtte opstå som følge af<br>servicearbejde, der ikke er godkendt af Dell™, dækkes ikke af garantien.
- **FORSIGTIG: Forebyg elektrostatisk afladning ved at jorde dig selv med en jordingsrem eller ved jævnligt at røre ved en umalet metaloverflade (f.eks. et stik på computeren).**
- △ FORSIGTIG: **Forebyg skader på systemkortet ved at fjerne det primære batteri (se** *Ejernelse af batteriet***), før du udfører arbejde på computerens indvendige dele.**

# <span id="page-39-1"></span>**Fjernelse af højttalerne**

- 1. Følg instruktionerne i [Før du går i gang](file:///C:/data/systems/insN4020/dk/sm/before.htm#wp1435071).
- 2. Følg instruktionerne fra [trin 2](file:///C:/data/systems/insN4020/dk/sm/sysboard.htm#wp1039500) til [trin 13](file:///C:/data/systems/insN4020/dk/sm/sysboard.htm#wp1041120) i [Fjernelse af systemkortet.](file:///C:/data/systems/insN4020/dk/sm/sysboard.htm#wp1032066)
- **BEMÆRK:** Højttalerne er fastgjort til computerbunden.
- 3. Løft højttalerne, så du kan frigøre dem fra computerbunden.
- 4. Noter kabelføringen til højttalerne ned, og løft højttalerne og kablet væk fra computerbunden.

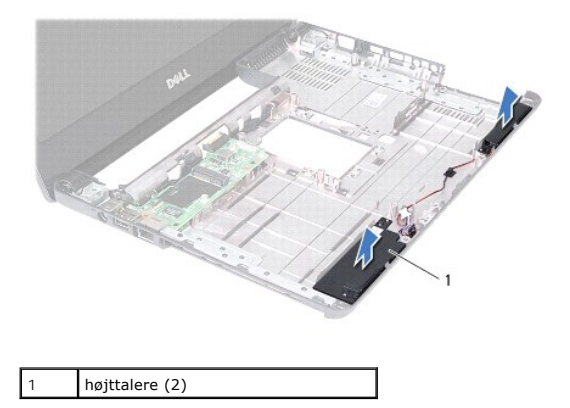

# <span id="page-39-2"></span>**Montering af højttalerne**

- 1. Følg instruktionerne i [Før du går i gang](file:///C:/data/systems/insN4020/dk/sm/before.htm#wp1435071).
- 2. Flugt højttalerne med computerbunden.
- 3. Anbring højttalerne på computerbunden, og før kablet til højttalerne.
- 4. Følg instruktionerne fra [trin 6](file:///C:/data/systems/insN4020/dk/sm/sysboard.htm#wp1039655) til [trin 18](file:///C:/data/systems/insN4020/dk/sm/sysboard.htm#wp1041321) i [Montering af systemkortet](file:///C:/data/systems/insN4020/dk/sm/sysboard.htm#wp1027497).
- **FORSIGTIG: Inden du tænder computeren, skal du montere alle skruerne og kontrollere, at der ikke findes løse skruer inde i computeren. Hvis du ikke gør det, kan computeren blive beskadiget.**

## <span id="page-40-0"></span> **Systemkort**

**Dell™ Inspiron™ N4020/N4030 - Servicehåndbog** 

- [Fjernelse af systemkortet](#page-40-1)
- **O** Montering af systemkortet
- [Indtastning af servicekoden i BIOS](#page-41-2)
- ADVARSEL: Før du udfører arbejde på computerens indvendige dele, skal du læse de sikkerhedsoplysninger, der fulgte med computeren. Du kan<br>finde yderligere oplysninger om best practices for sikkerhed på webstedet Regulatory
- **FORSIGTIG: Alle reparationer på computeren skal udføres af en certificeret servicetekniker. Eventuelle skader, der måtte opstå som følge af servicearbejde, der ikke er godkendt af Dell™, dækkes ikke af garantien.**
- **FORSIGTIG: Forebyg elektrostatisk afladning ved at jorde dig selv med en jordingsrem eller ved jævnligt at røre ved en umalet metaloverflade (f.eks. et stik på computeren).**

**FORSIGTIG: Forebyg skader på systemkortet ved at fjerne det primære batteri (se [Fjernelse af batteriet](file:///C:/data/systems/insN4020/dk/sm/removeba.htm#wp1185372)), før du udfører arbejde på computerens indvendige dele.**

# <span id="page-40-1"></span>**Fjernelse af systemkortet**

- 1. Følg instruktionerne i [Før du går i gang](file:///C:/data/systems/insN4020/dk/sm/before.htm#wp1435071).
- 2. Tryk, og skub eventuelle installerede kort eller blanke kort ud af 5-i-1- mediekortlæseren.
- 3. Fjern batteriet (se [Fjernelse af batteriet](file:///C:/data/systems/insN4020/dk/sm/removeba.htm#wp1185372)).
- 4. Følg instruktionerne fra [trin 3](file:///C:/data/systems/insN4020/dk/sm/hdd.htm#wp1193616) til [trin 4](file:///C:/data/systems/insN4020/dk/sm/hdd.htm#wp1181565) i [Fjernelse af harddisken](file:///C:/data/systems/insN4020/dk/sm/hdd.htm#wp1109848).
- 5. Følg instruktionerne fra [trin 3](file:///C:/data/systems/insN4020/dk/sm/optical.htm#wp1050736) til [trin 5](file:///C:/data/systems/insN4020/dk/sm/optical.htm#wp1053648) i [Fjernelse af det optiske drev](file:///C:/data/systems/insN4020/dk/sm/optical.htm#wp1044846).
- 6. Fjern moduldækslet (se [Fjernelse af moduldækslet](file:///C:/data/systems/insN4020/dk/sm/base.htm#wp1226151)).
- 7. Fjern hukommelsesmodulet eller -modulerne (se [Fjernelse af hukommelsesmodulet eller -modulerne\)](file:///C:/data/systems/insN4020/dk/sm/memory.htm#wp1186694).
- 8. Fjern tastaturet (se [Fjernelse af tastaturet](file:///C:/data/systems/insN4020/dk/sm/keyboard.htm#wp1184546)).
- 9. Fjern håndledsstøtten (se [Fjernelse af håndledsstøtten](file:///C:/data/systems/insN4020/dk/sm/palmrest.htm#wp1044787)).
- 10. Fjern Bluetooth-kortet (se [Fjernelse af Bluetooth-kortet\)](file:///C:/data/systems/insN4020/dk/sm/btooth.htm#wp1183032).
- 11. Fjern skærmkablet og højttalerkablet fra stikkene på systemkortet.
- 12. Fjern de tre skruer, som fastgør systemkortet til computerbunden.

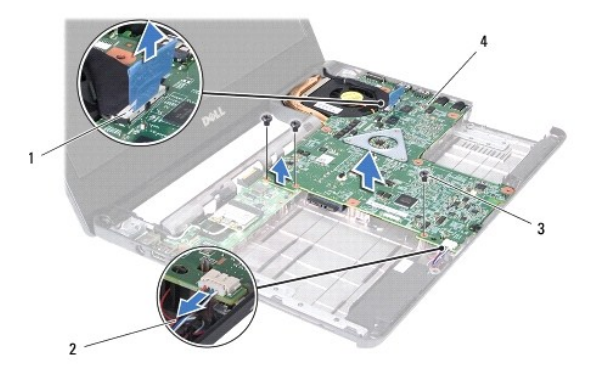

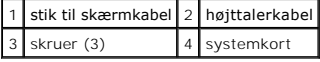

- <span id="page-41-0"></span>13. Løft systemkortet, så stikket på systemkortet frigøres fra stikket på I/O- kortet.
- 14. Vend systemkortet om.
- 15. Fjern møntcellebatteriet (se Fiernelse af møntcellebatteriet).
- 16. Fjern kølemodulet (se Fiernelse af kølemodulet).
- 17. Fjern processormodulet (se [Fjernelse af processormodulet](file:///C:/data/systems/insN4020/dk/sm/cpu.htm#wp1179979)).

### <span id="page-41-1"></span>**Montering af systemkortet**

- 1. Følg instruktionerne i [Før du går i gang](file:///C:/data/systems/insN4020/dk/sm/before.htm#wp1435071).
- 2. Isæt processormodulet (se [Montering af processormodulet](file:///C:/data/systems/insN4020/dk/sm/cpu.htm#wp1181618)).
- 3. Monter kølemodulet (se [Montering af kølemodulet](file:///C:/data/systems/insN4020/dk/sm/cpucool.htm#wp1122720)).
- 4. Isæt møntcellebatteriet (se [Montering af møntcellebatteriet](file:///C:/data/systems/insN4020/dk/sm/coinbatt.htm#wp1183208)).
- 5. Vend systemkortet om.
- 6. Flugt stikkene på systemkortet med åbningerne i computerbunden.
- 7. Tryk forsigtigt på systemkortet, så stikket på systemkortet fastgøres til stikket på I/O-kortet.
- 8. Monter de tre skruer, som fastgør systemkortet til computerbunden.
- 9. Sæt skærmkablet og højttalerkablet i stikkene på systemkortet.
- 10. Sæt Bluetooth-kortet i igen (se [Montering af Bluetooth-kortet\)](file:///C:/data/systems/insN4020/dk/sm/btooth.htm#wp1182963).
- 11. Monter håndledsstøtten (se [Montering af håndledsstøtten](file:///C:/data/systems/insN4020/dk/sm/palmrest.htm#wp1051018)).
- 12. Sæt tastaturet på plads (se [Montering af tastaturet](file:///C:/data/systems/insN4020/dk/sm/keyboard.htm#wp1179994)).
- 13. Sæt hukommelsesmodulet eller -modulerne i (se [Montering af hukommelsesmodulet eller -modulerne\)](file:///C:/data/systems/insN4020/dk/sm/memory.htm#wp1181089)
- 14. Sæt moduldækslet på igen (se [Montering af moduldækslet](file:///C:/data/systems/insN4020/dk/sm/base.htm#wp1217063)).
- 15. Følg instruktionerne fra [trin 3](file:///C:/data/systems/insN4020/dk/sm/optical.htm#wp1052810) til [trin 4](file:///C:/data/systems/insN4020/dk/sm/optical.htm#wp1052821) i [Montering af det optiske drev.](file:///C:/data/systems/insN4020/dk/sm/optical.htm#wp1052349)
- 16. Følg instruktionerne fra [trin 4](file:///C:/data/systems/insN4020/dk/sm/hdd.htm#wp1187681) til [trin 5](file:///C:/data/systems/insN4020/dk/sm/hdd.htm#wp1193396) i [Montering af harddisken.](file:///C:/data/systems/insN4020/dk/sm/hdd.htm#wp1187790)
- 17. Sæt batteriet i (se [Montering af batteriet\)](file:///C:/data/systems/insN4020/dk/sm/removeba.htm#wp1185330).
- 18. Isæt eventuelle kort eller blanke kort, som du har fjernet fra 5-i-1- mediekortlæseren.

**FORSIGTIG: Inden du tænder computeren, skal du montere alle skruerne og kontrollere, at der ikke findes løse skruer inde i computeren. Hvis du ikke gør det, kan computeren blive beskadiget.**

- 19. Tænd computeren.
- **BEMÆRK:** Når du har sat systemkortet i, skal du indtaste computerens servicekode i BIOS på det nye systemkort.

20. Indtast servicekoden (se [Indtastning af servicekoden i BIOS](#page-41-2)).

# <span id="page-41-2"></span>**Indtastning af servicekoden i BIOS**

1. Kontroller, at AC-adapteren er sluttet til, og at hovedbatteriet er installeret korrekt.

- 2. Tænd computeren.
- 3. Tryk på <F2> under POST for at få adgang til systemets opsætningsprogram.
- 4. Gå til sikkerhedsfanen, og indtast servicekoden i feltet **Sæt servicekode**.

#### **Dell™ Inspiron™ N4020/N4030 - Servicehåndbog**

**BEMÆRK:** angiver vigtige oplysninger om, hvordan du bruger computeren optimalt.

**FORSIGTIG: angiver risiko for beskadigelse af hardware eller datatab samt, hvordan du kan undgå problemet.** 

**ADVARSEL: angiver risiko for tingskade, personskade eller død.** 

### **Oplysningerne i dette dokument kan ændres uden varsel. © 2010 Dell Inc. Alle rettigheder forbeholdes.**

Enhver form for gengivelse af dette materiale uden skriftlig tilladelse fra Dell Inc. er strengt forbudt.

Varemærker, der anvendes i denne tekst: *Dell. DELL*-logoet og *Inspiron* er varemærker tilhørende Dell Inc. *Bluetoot*h er et registreret varemærke tilhørende Bluetooth SIG, Inc.,<br>som anvendes af Dell under licens. *Mindo* 

Andre varemærker og varenavne, der anvendes i dette dokument, kan være varemærker og varenavne tilhørende deres respektive ejere. Dell Inc. frasiger sig enhver form for<br>ejerskab til varemærker eller varenavne tilhørende an

Marts 2010 Rev. A00